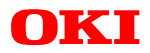

# **ML670100 EVA BOARD** *User's Guide (preliminary)*

**Oki ARM7TDMI Emulation Kit**

*Third edition: Aug 1998*

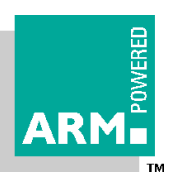

Oki Electric Industry Co., Ltd.

## **Notes**

- 1. The contents of this Document are subject to change without prior notice for reasons of product or technological improvement. Before using this Document, make sure that you have the latest edition.
- 2. The operational descriptions and sample application circuits contained in this Document are meant to illustrate the product's standard operation and use. When using the product for an actual application, therefore, design the circuitry and installation so as to take external conditions into consideration.
- **3. Make sure that designs observe the maximum ratings, operating supply voltage range, heat dissipation characteristics, and other guaranteed ranges. Oki Electric Industry shall not be liable for adverse results when the product is operated outside its guaranteed range or in any other incorrect or inappropriate fashion.**
- 4. Use of this product or information or drawings contained in this Manual does not constitute a warranty or a usage license for any third-party industrial rights, intellectual property rights, or other rights. Oki Electric Industry shall therefore be in no way held responsible for violation of such third-party rights arising from the use thereof.
- 5. Although every effort has been made to ensure the quality and reliability of the Product, the nature of parts is such that there is a finite, unavoidable risk of defects or breakdown. Equipment and system designs based on Oki Electric Industry products should therefore ensure that such failures do not risk death, personal injury, or property damage.
- 6. The Product described in this Document is intended for use in the development and evaluation of programs for controlling equipment and systems. Those contemplating use outside this range (e.g., incorporation or attachment to actual equipment) should first contact Oki Electric Industry Sales.
- 7. The product described in this Manual qualifies as strategic materials under the Foreign Exchange and Foreign Trade Control Law of Japan. The export, in whole or in part, of this product shall therefore require obtaining an export license from the Japanese government under the provision of that Law.
- 8. Although every reasonable effort has been made to ensure the accuracy of this Manual, please report any errors or discrepancies to your nearest Oki Electric Industry representative.
- 9. The contents of this Manual shall not be copied or reproduced without the express written permission of Oki Electric Industry.
- 10. MS-DOS and Windows are registered trademarks of Microsoft Corporation.
- 11. ARM, EmbeddedICE, Multi-ICE, ARM7TDMI, and ARMPOWERED are registered trademarks of ARM Limited.
- 12. UNIX is a registered trademark of X/Open Co., Ltd. exclusively licensed in the U.S. and other countries.

## **Contents**

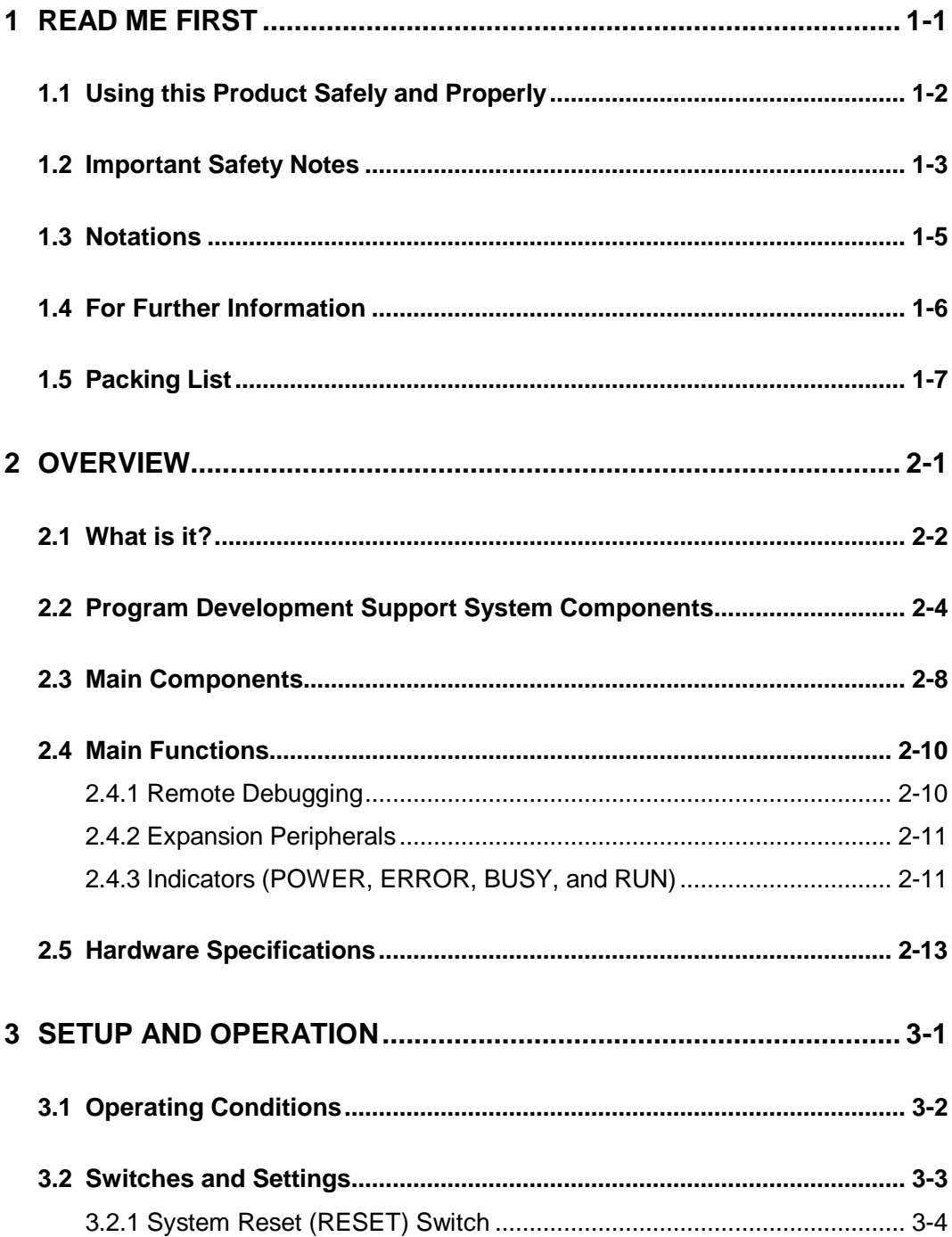

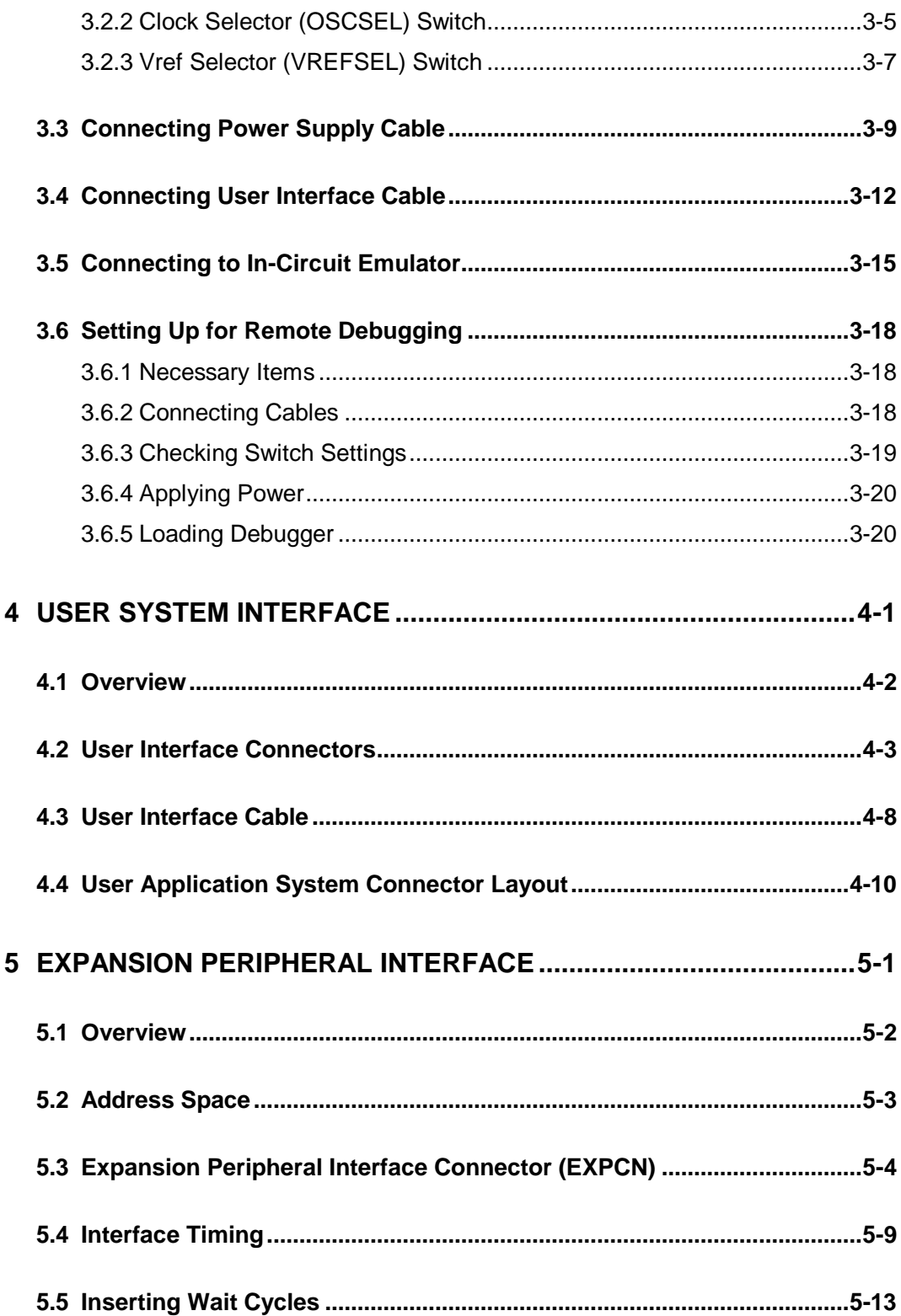

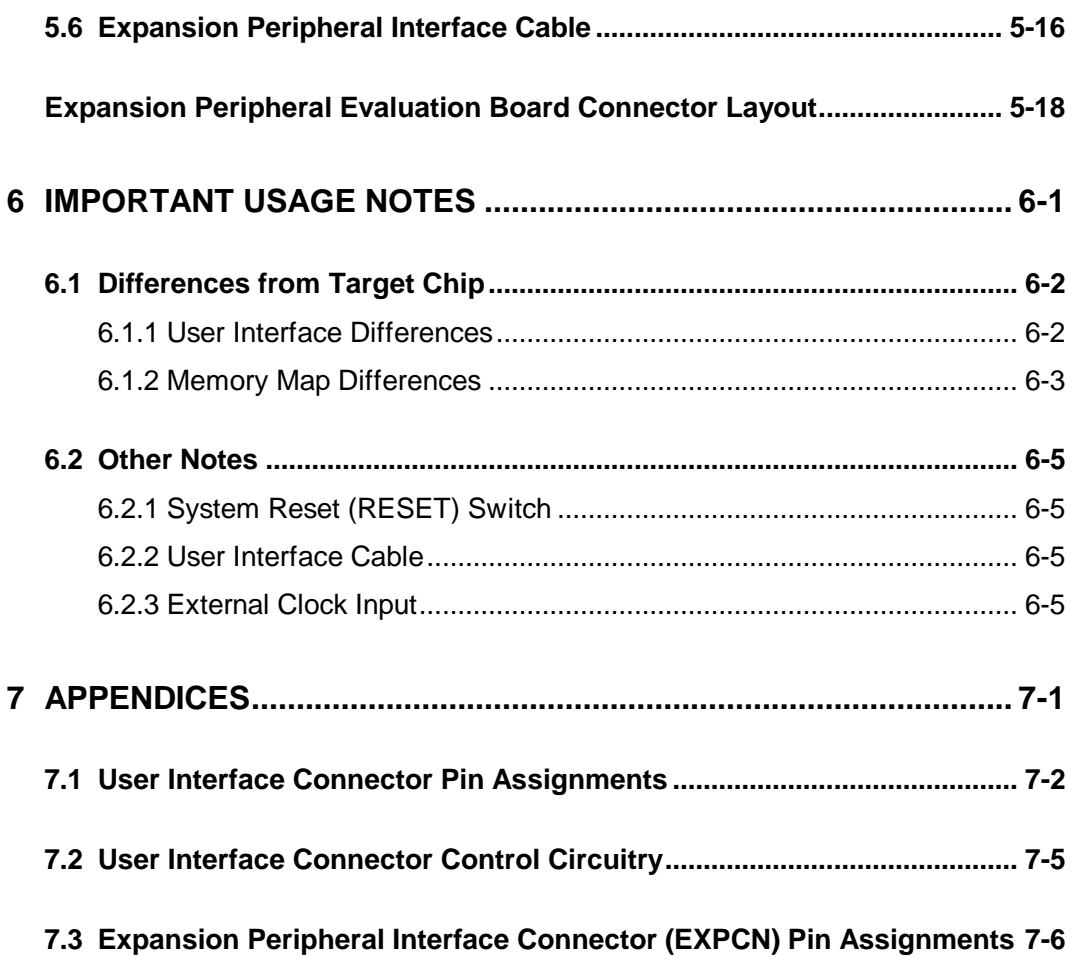

# **1 Read Me First**

This Chapter lists the procedures to be followed when the Oki ARM7TDMI Emulation Kit is first unpacked. Read it thoroughly before applying power to the Oki ML670100 evaluation board.

## **1.1 Using this Product Safely and Properly**

This User's Guide uses various labels and icons that serve as your guides to operating this product safely and properly so as to prevent death, personal injury, and property damage. The following table lists these labels and their definitions.

**Labels**

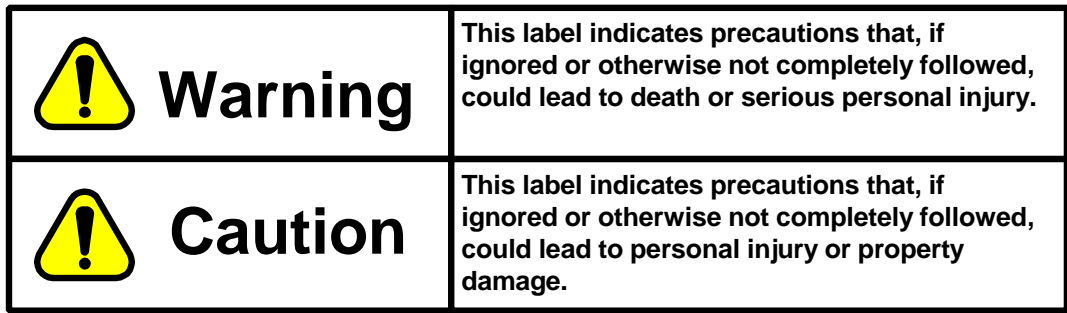

#### **Icons**

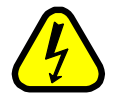

A triangular icon draws your attention to the presence of a hazard. The illustration inside the triangular frame indicates the nature of the hazard--in this example, an electrical shock hazard.

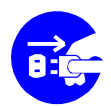

A circular icon with a solid background illustrates an action to be performed. The illustration inside this circle indicates this action--in this example, disconnecting the power supply.

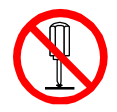

A circular icon with a crossbar indicates a prohibition. The illustration inside this circle indicates the prohibited action--in this example, disassembly.

# **1.2 Important Safety Notes**

Please read this page before using the product.

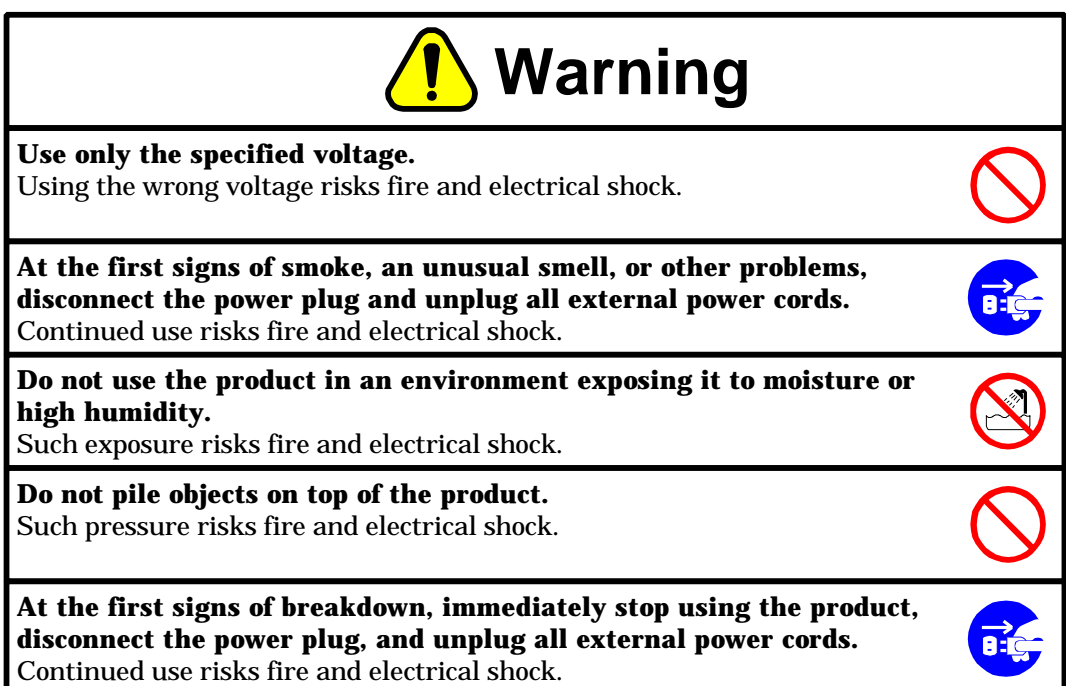

Please read this page before using the product.

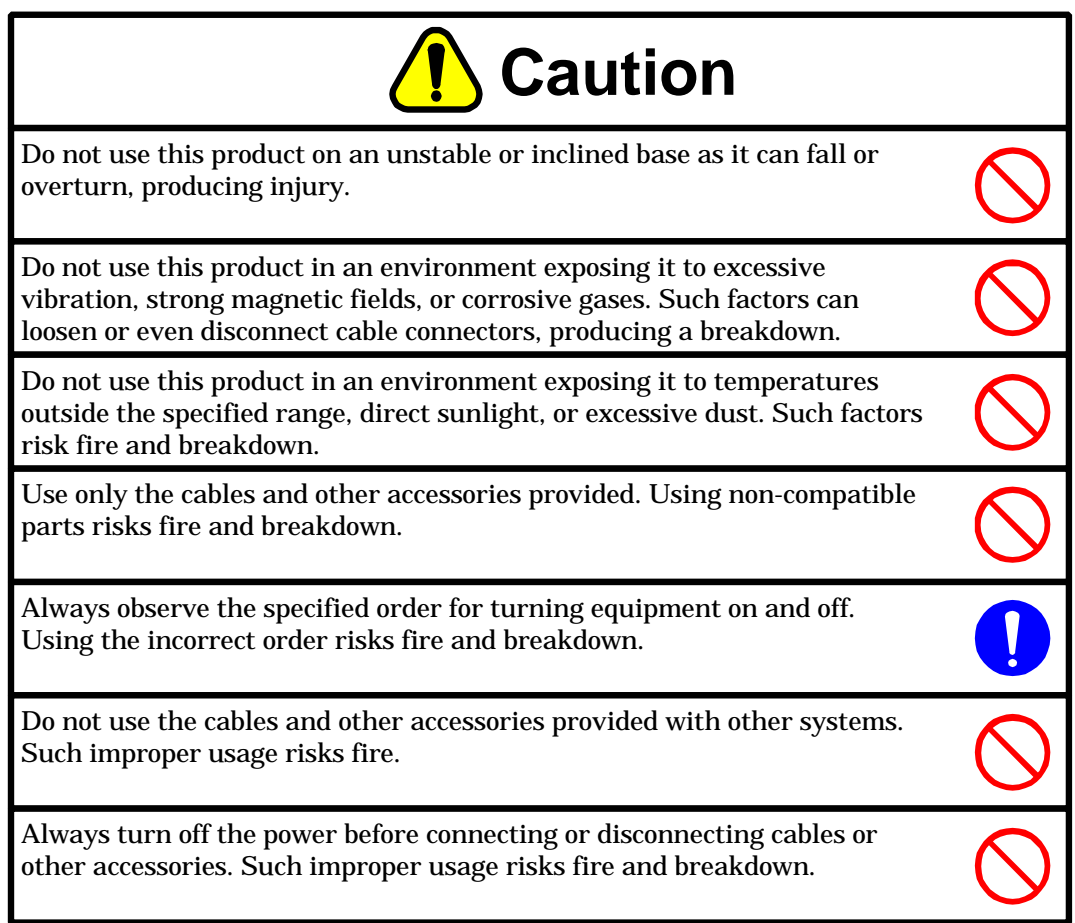

# **1.3 Notations**

This User's Guide uses the following labels for material that complements the main text.

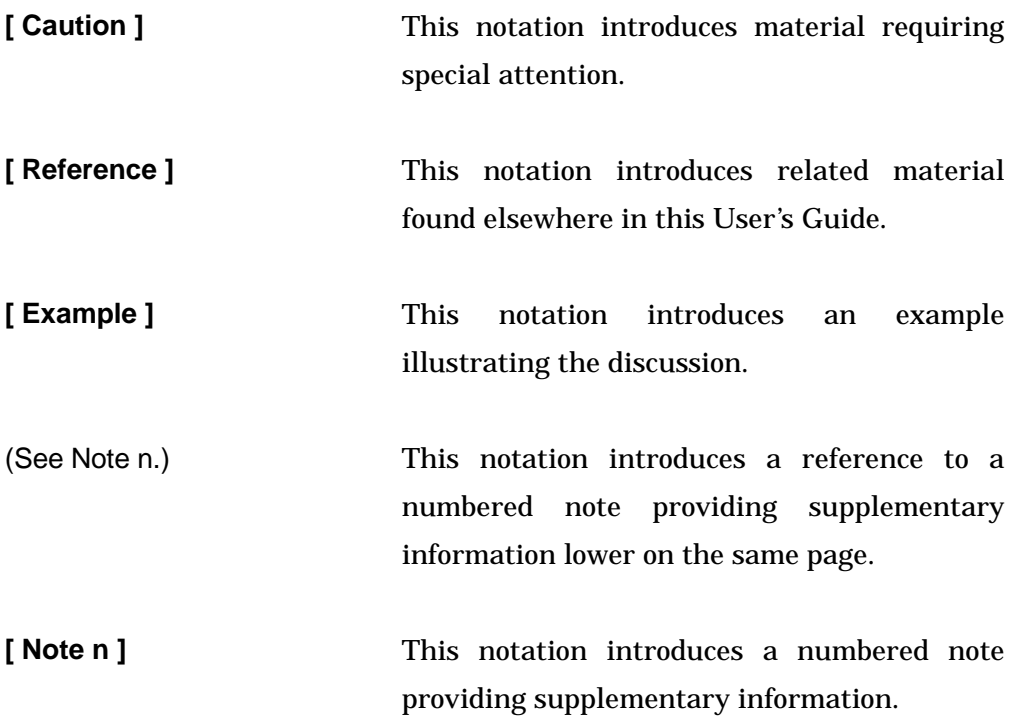

# **1.4 For Further Information**

Thank you for choosing the Oki ARM7TDMI Emulation Kit.

Please direct any questions or comments that you may have to your Oki distributor or the nearest Oki Electric Sales Office.

## **1.5 Packing List**

When you first unpack your Oki ARM7TDMI Emulation Kit, check that the package contains all the components shown in the following Figure.

Although every effort has been made to minimize damage and eliminate mistakes, please report any damage or missing parts to your Oki distributor or the nearest Oki Electric Sales Office.

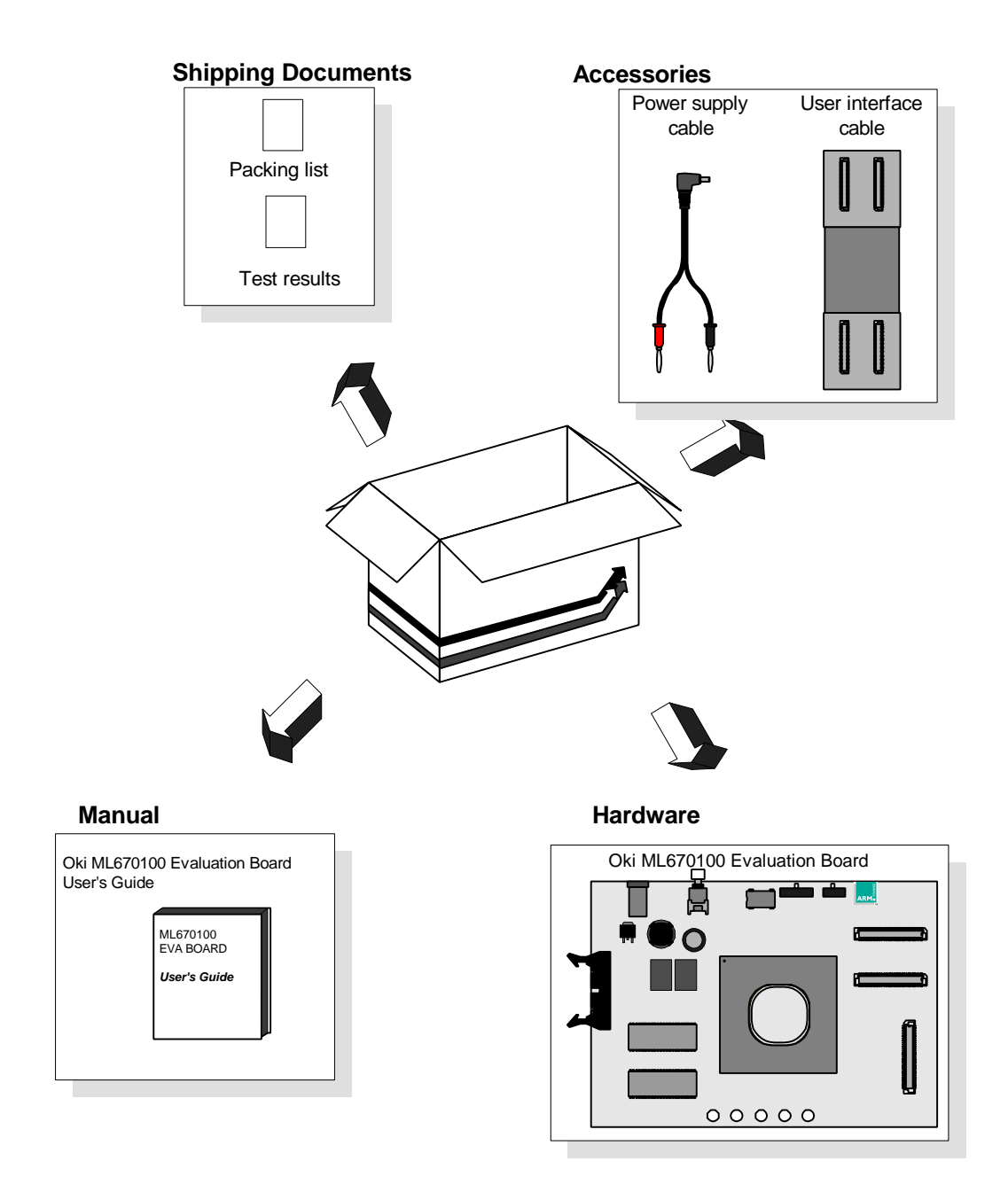

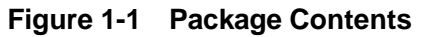

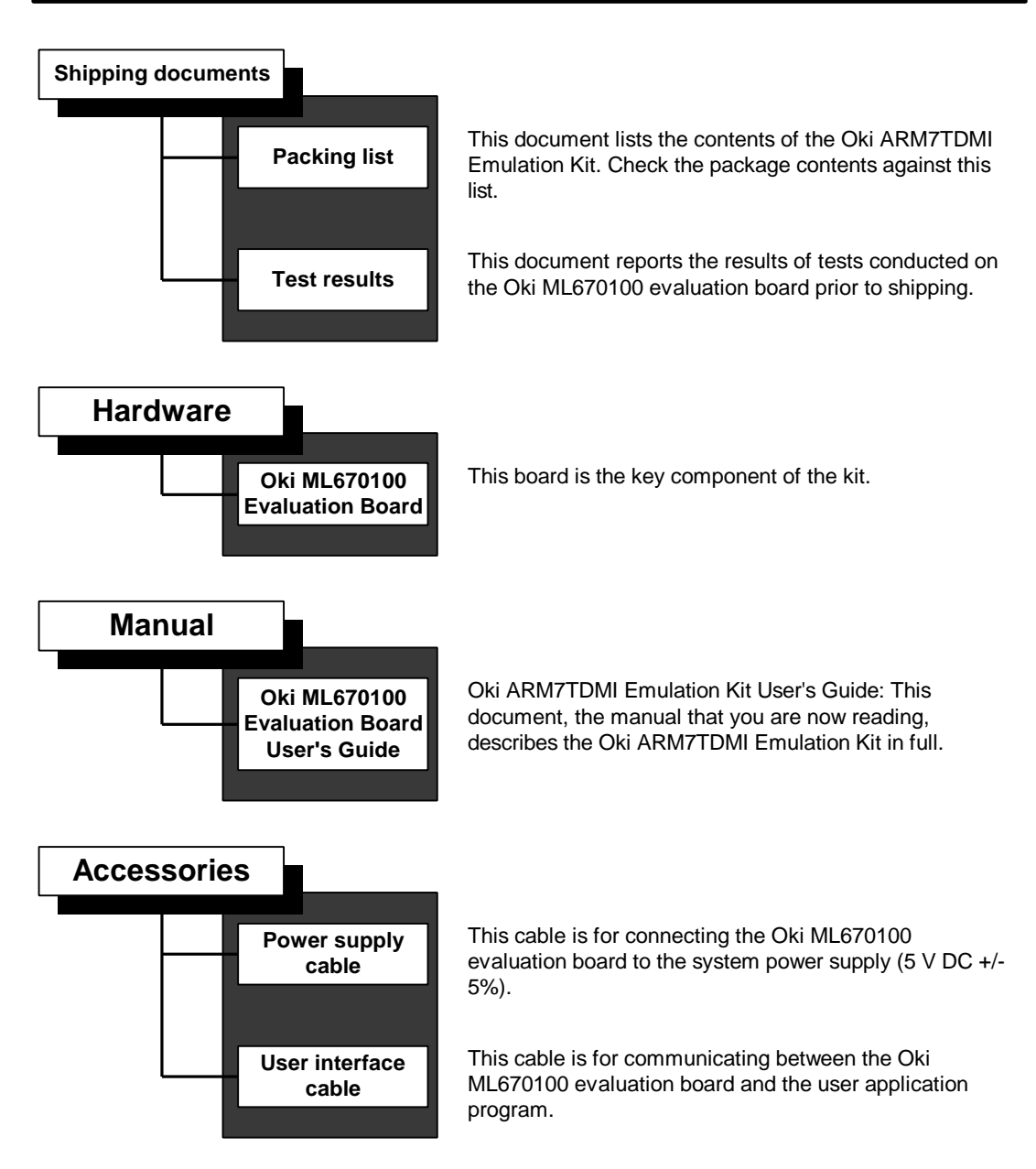

# **2 Overview**

This Chapter provides an overview of the Oki ML670100 evaluation board, its components, and its functions.

## **2.1 What is it?**

The Oki ML670100 evaluation board is part of the Oki ARM7TDMI Emulation Kit for developers debugging and evaluating embedded systems built around the Oki ML670100 32-bit single-chip microcontroller.

The board links to the ARM Software Development Support Toolkit via an EmbeddedICE or Multi-ICE Interface Unit from ARM Limited to form a complete debugging system for user application programs.

The board contains an evaluation chip that emulates the target device, the Oki ML670100 microcontroller. This chip features the same CPU core, memory spaces, onboard peripherals, and I/O pins (See Note 1.) as the ML670100. Instead of running the user application program from a built-in ROM, however, it uses RAM as a rewritable emulation memory.

The following Figure gives a block diagram for this board.

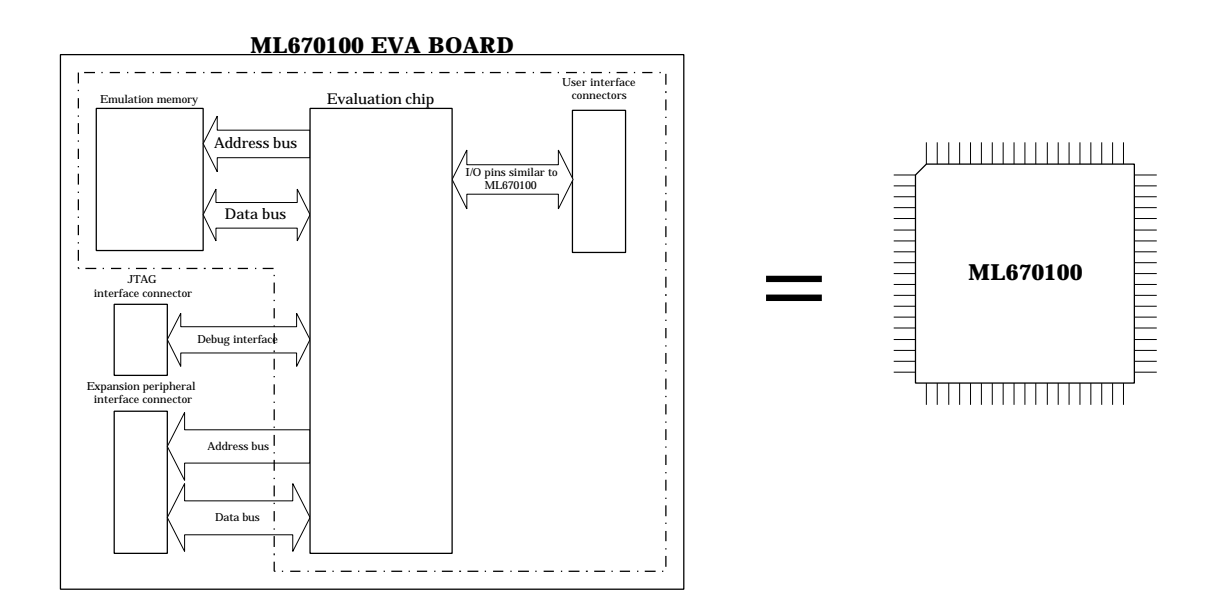

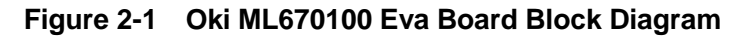

## **[ Note 1 ]**

The only onboard ML670100 peripheral that the board cannot emulate is PIO8. For further details, see Chapter 6 "Important Usage Notes."

The board provides access to the evaluation chip's I/O pins via the user interface connectors. Connect these to the user application program with the supplied user interface cable for debugging while connected to the embedded system.

## **2.2 Program Development Support System Components**

The following Figure lists the components making up the Oki ARM7TDMI program development support system.

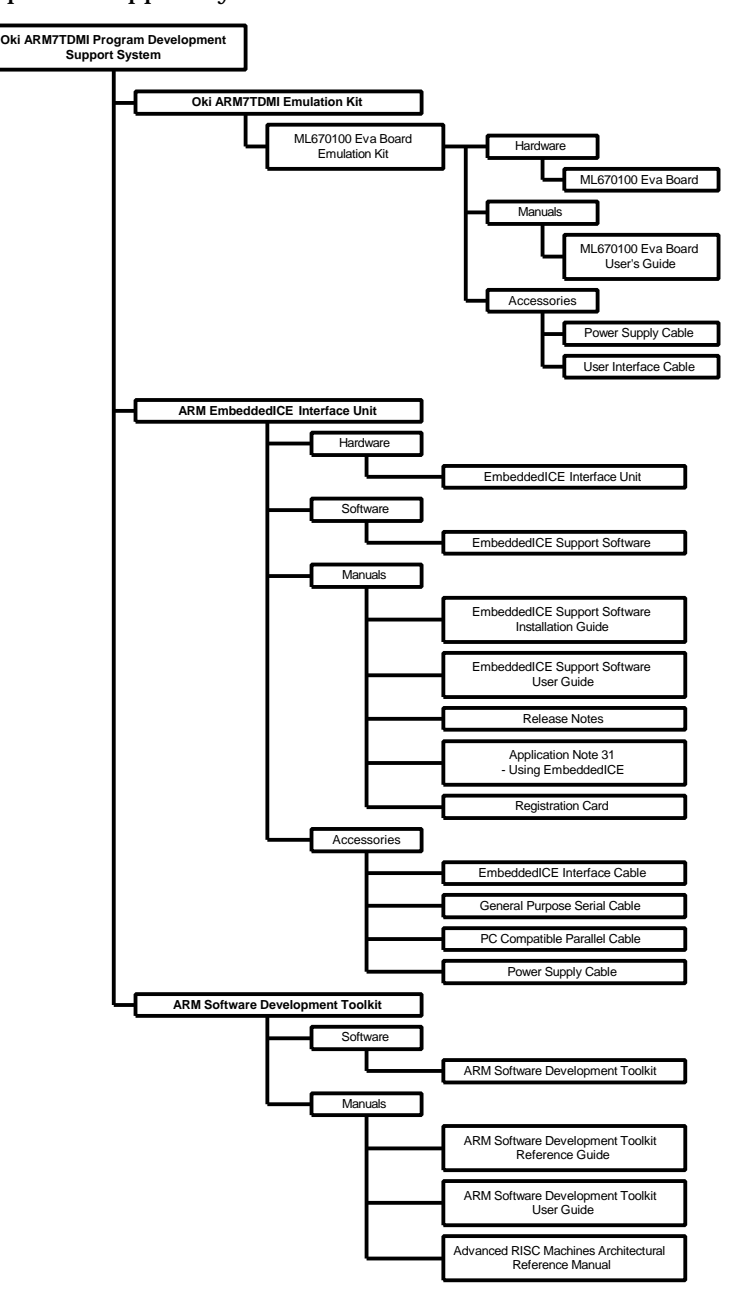

**Figure 2-2 Program Development Support System Components**

#### **Oki ARM7TDMI Program Development Support System**

This term covers all hardware and software provided by Oki Electric and ARM Limited. For further details, see the Oki ARM7TDMI Program Development Support System Reference Manual.

#### **Oki ARM7TDMI Emulation Kit**

This term covers all support hardware and software used in program development for the ARM7TDMI core. The Oki ML670100 evaluation board falls into this category.

#### **Oki ML670100 evaluation board Emulation Kit**

This term covers all support hardware, software, and accessories used in program development for the Oki ML670100 32-bit single-chip microcontroller.

#### **Oki ML670100 evaluation board**

This hardware is for real-time evaluation of the Oki ML670100 32-bit single-chip microcontroller and Oki's general-purpose peripherals. This and other documentation sometimes refers to it simply as the board.

#### **Power Supply Cable**

This cable is for connecting the Oki ML670100 evaluation board to the system power supply  $(5 \vee DC \pm 5\%)$ .

#### **ARM EmbeddedICE Interface Unit**

This hardware provides an interface between the ARM Software Development Support Toolkit and the Oki ML670100 evaluation board.

#### **EmbeddedICE Support Software**

This consists of the debugger, armsd, shipped on 3.5-inch floppy disks in either MS-DOS or UNIX<sup>®</sup> format.

#### **EmbeddedICE Support Software Installation Guide**

This guide explains how to install the appropriate version of the debugger, armsd, for the EmbeddedICE version.

#### **EmbeddedICE Support Software User Guide**

This guide describes controlling the EmbeddedICE Interface Unit from the debugger, armsd.

#### **Release Notes**

These describe safety precautions for the EmbeddedICE Interface Unit.

#### **Registration Card**

This is for registering the EmbeddedICE Interface Unit.

#### **ARM Software Development Support Toolkit (ARM SDT)**

This package contains the ARM Project Manager and other tools for ARM software development. It is available on CD–ROM or MO disc. This and other documentation sometimes abbreviates the Software Development Toolkit portion to SDT.

#### **ARM Software Development Support Toolkit Reference Guide**

This is the reference manual for the ARM SDT. It describes the functions of the various tools, calling syntax for standard procedures, and file formats. This and other documentation sometimes abbreviates the title to "ARM SDT Reference Manual."

#### **ARM Software Development Support Toolkit User Guide**

This is your guide to the ARM SDT. It gives procedures and examples for developing and debugging user application programs. This User's Guide sometimes abbreviates the title to "ARM SDT User Guide."

#### **ARM Limited Architectural Reference Manual**

This is the reference manual for the ARM architecture.

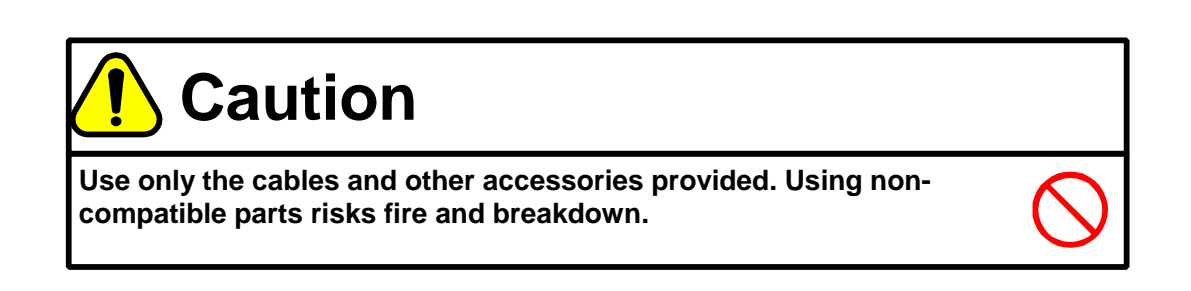

## **2.3 Main Components**

This Section shows the layout of the Oki ML670100 evaluation board and describes the main components.

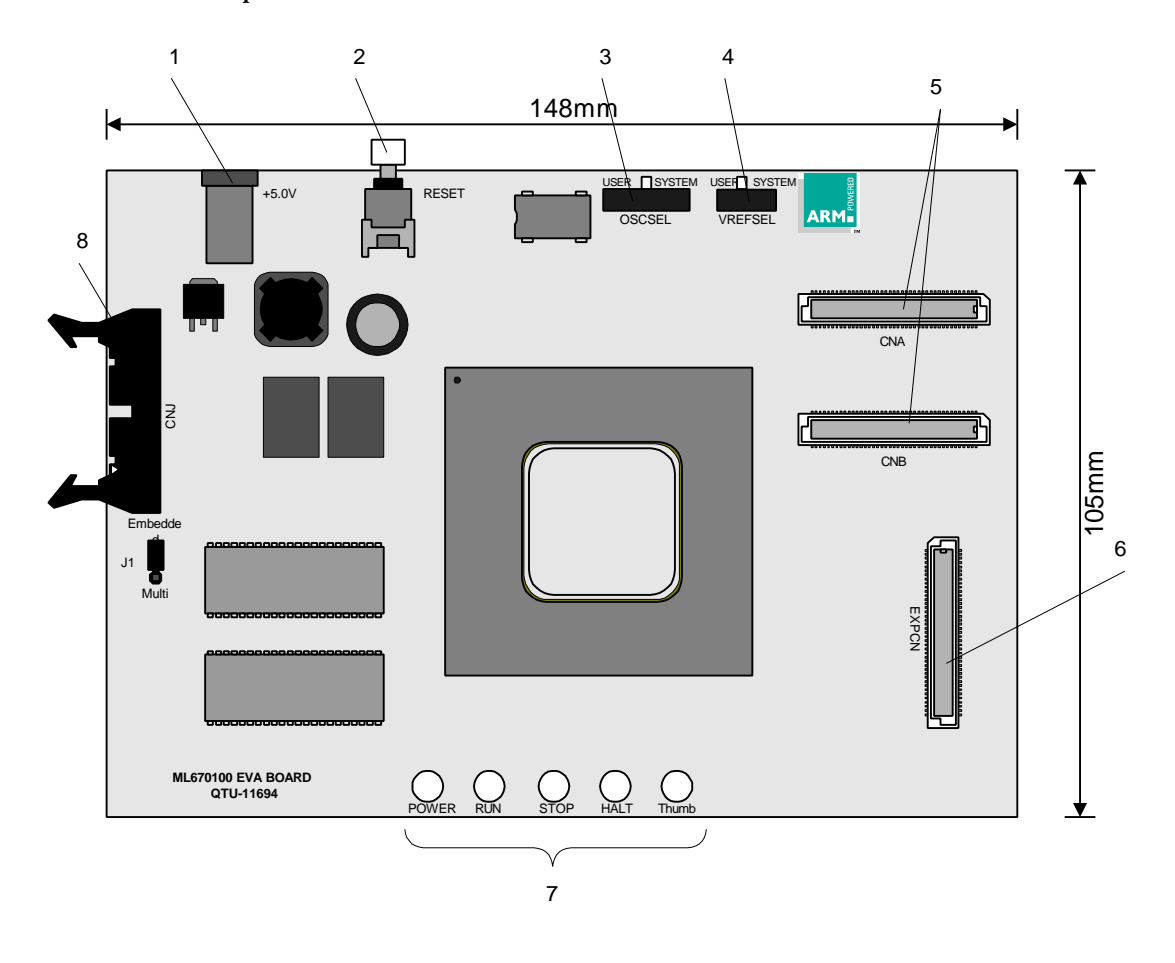

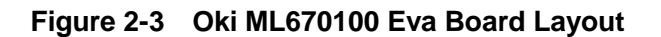

#### **[1] DC connector**

This connector supplies the board with its system power supply. Connect it to the specified power supply (5 V DC +/-5%, 2.5 A) with the supplied power supply cable.

### **[2] System reset switch (RESET)**

Pressing this switch produces a system reset for the board.

#### **[3] Clock selector (OSCSEL) switch**

This switches the CPU operating clock between an internal oscillator circuit that quadruples an internal 8-MHz oscillation with a phase-locked loop and an external clock signal from an oscillator circuit in the user application system.

#### **[4] Vref selector (VREFSEL) switch**

This switches the reference voltage for the built-in analog-to-digital converter between an internal 3.3 V and one from the user application system.

#### **[5] User interface connectors (CNA and CNB)**

These are for connecting the evaluation chip pins to the user application system with the included user interface cable.

#### **[6] Expansion peripheral interface connector (EXPCN)**

These are for connecting expansion peripherals to the evaluation chip with the optional expansion peripheral cable.

#### **[7] Indicators**

These LEDs give the board's operating status.

#### **[8] ICE interface connector (CNJ)**

This is for connecting an EmbeddedICE or Multi-ICE interface unit for communicating with the development host.

## **2.4 Main Functions**

This Section describes the main functions of the Oki ML670100 evaluation board.

## **2.4.1 Remote Debugging**

One function of the Oki ML670100 evaluation board is debugging a user application program by linking the board via an EmbeddedICE or Multi-ICE Interface Unit to a computer running armsd and other components of the ARM Software Development Support Toolkit.

The following Figure shows the cable connections for this configuration.

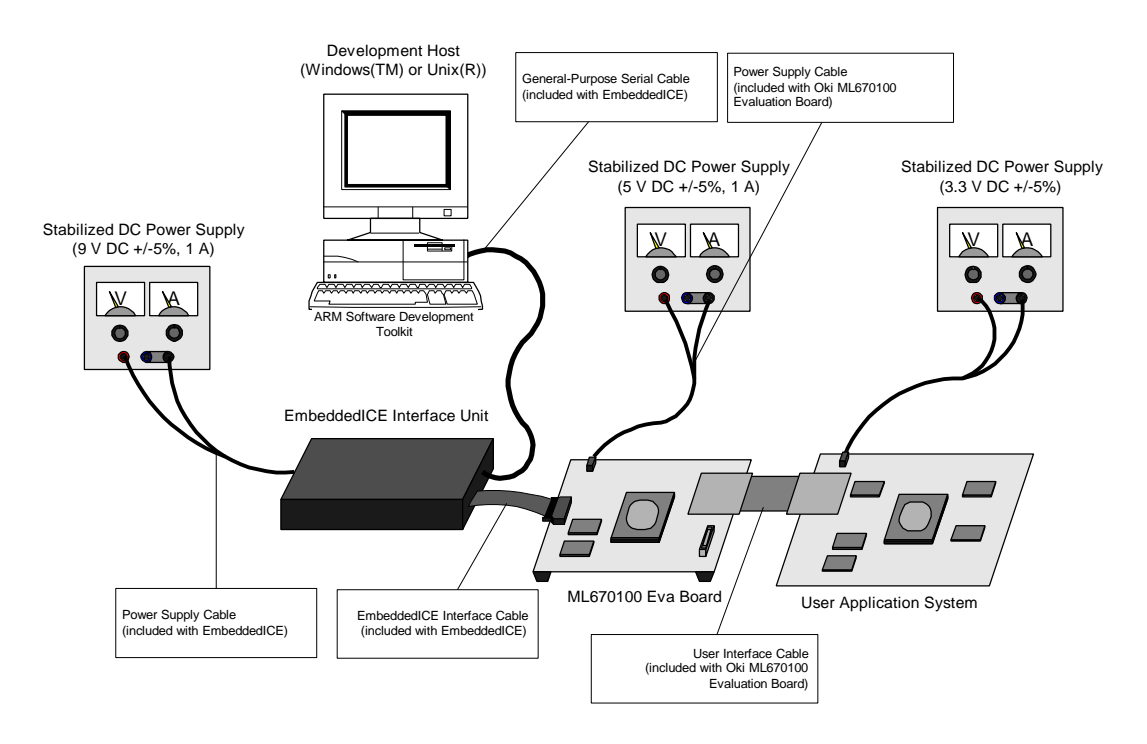

**Figure 2-4 Connecting Cables for Remote Debugging**

For the related procedures, see Section 3.6 "Setting Up for Remote Debugging."

## **2.4.2 Expansion Peripherals**

The expansion peripheral interface connector (EXPCN) provides a means for connecting additional peripherals to the evaluation chip on the board. Simply connect it to the expansion peripheral evaluation board with the cable included with the latter. The peripherals on the expansion peripheral evaluation board then appear as onboard peripherals.

## **2.4.3 Indicators (POWER, ERROR, BUSY, and RUN)**

The Oki ML670100 evaluation board has four LEDs that give the operating status. For the locations, see the Figure in Section 2.3 "Main Components."

This Section lists their functions.

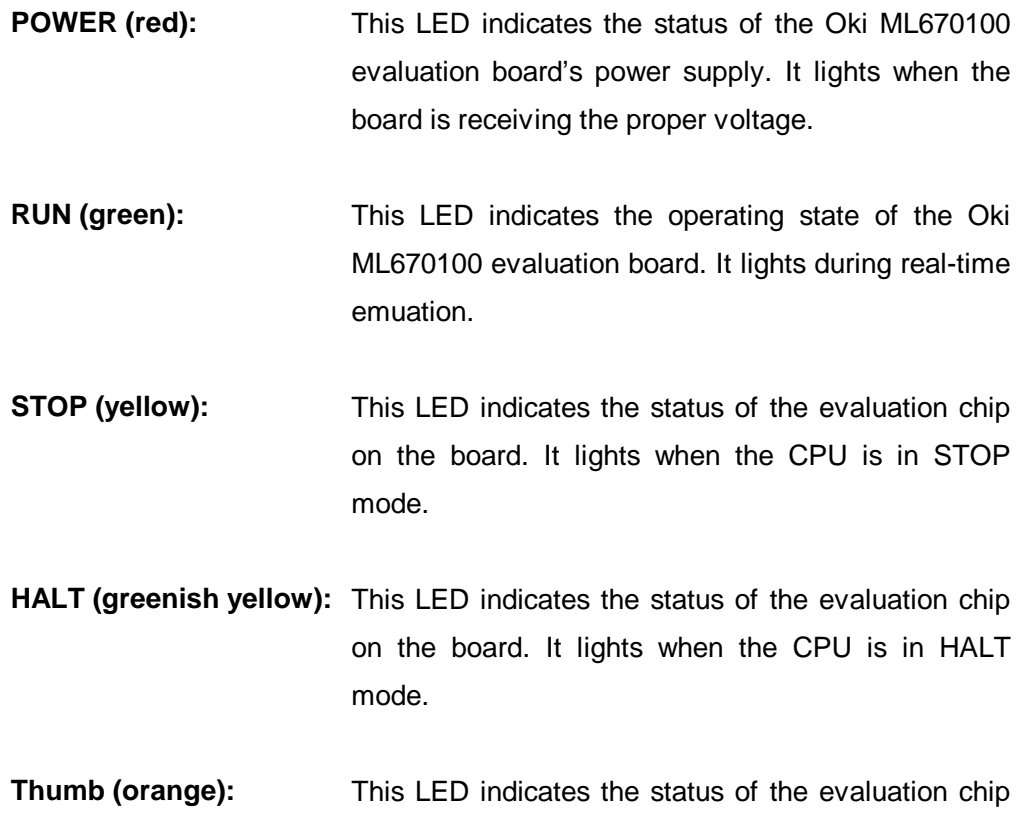

on the board. It lights when the CPU is in Thumb mode.

# **2.5 Hardware Specifications**

The Oki ML670100 evaluation board has the following specifications.

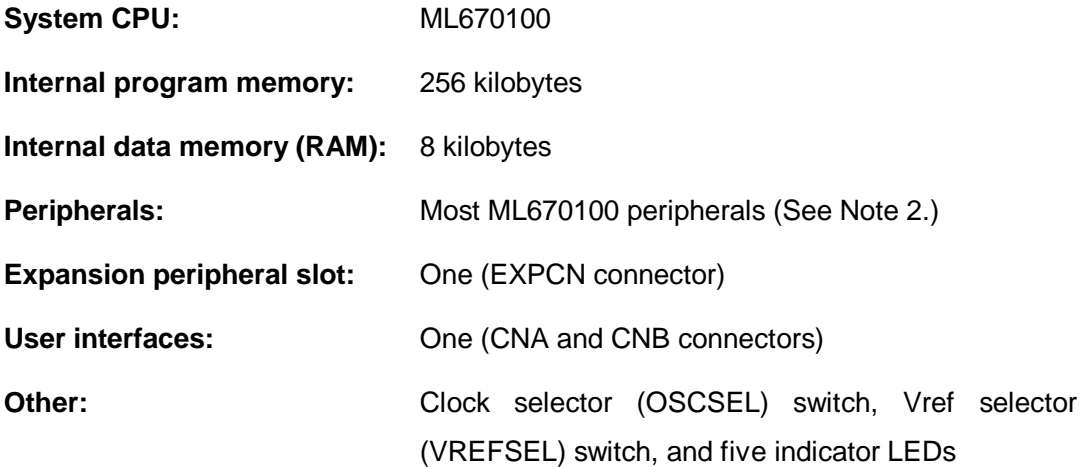

### **[ Note 2 ]**

The only onboard ML670100 peripheral that the board cannot emulate is PIO8. For further details, see Chapter 6 "Important Usage Notes."

# **3 Setup and Operation**

This Chapter describes the procedures for setting up and operating the Oki ML670100 evaluation board.

## **3.1 Operating Conditions**

Use the Oki ML670100 evaluation board only in environments satisfying the following conditions.

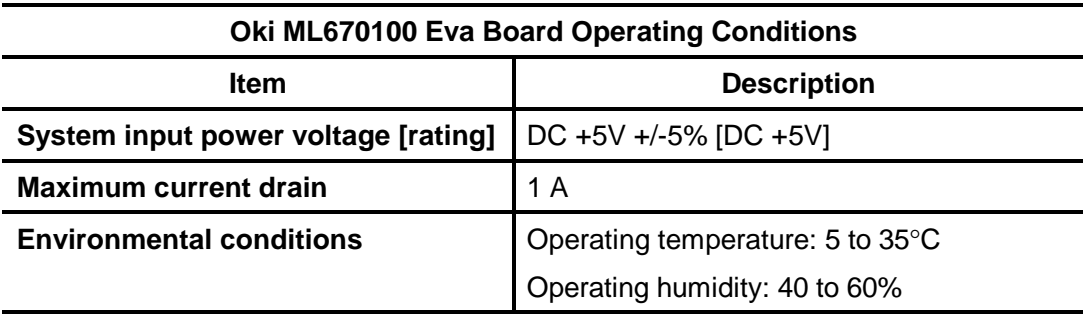

Note that the board has the following dimensions and weight.

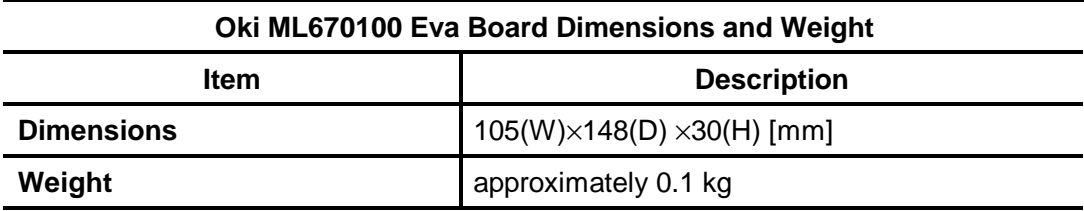

# **3.2 Switches and Settings**

The following Figure shows the switches controlling Oki ML670100 evaluation board operation. This Section describes their uses.

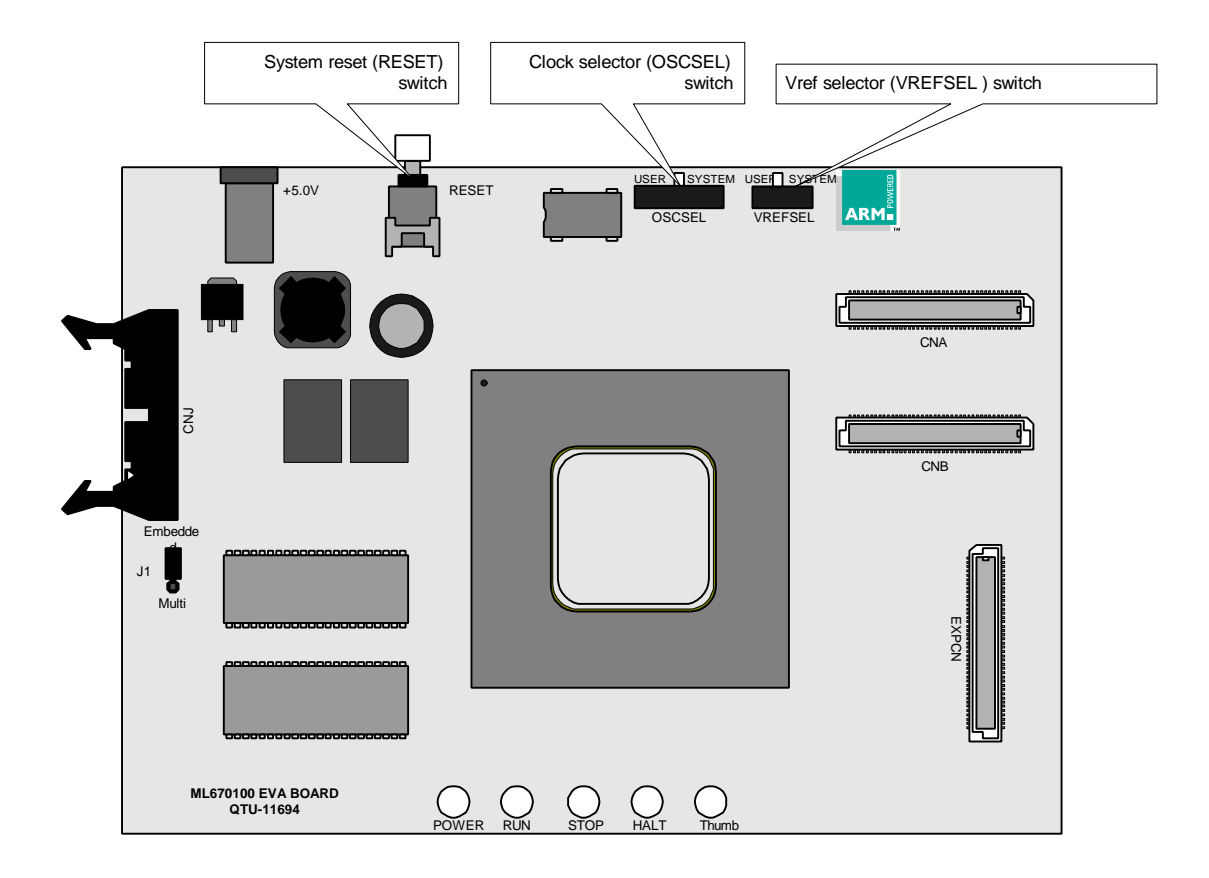

**Figure 3-1 Oki ML670100 Eva Board Switches**

## **3.2.1 System Reset (RESET) Switch**

Pressing this switch resets the Oki ML670100 evaluation board.

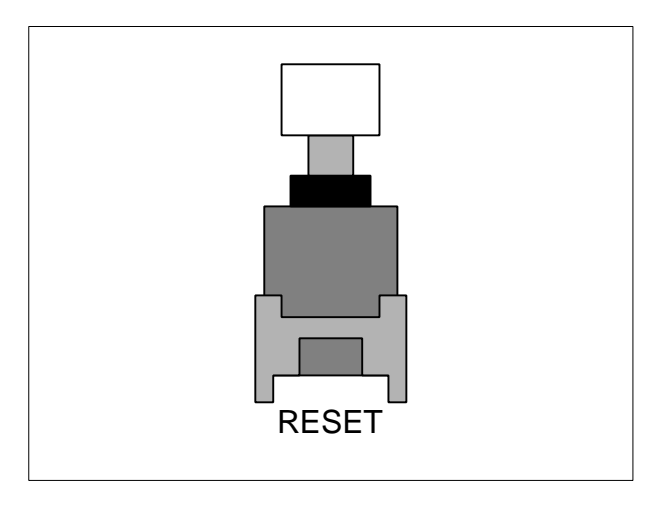

**Figure 3-2 System Reset (RESET) Switch**

The Oki ML670100 evaluation board has two types of reset:

- A power on reset produced by applying the power for the first time
- A system reset produced by pressing this push-button switch

Both types reset the evaluation chip on the board.

## **[ Caution ]**

Do not press the system reset (RESET) switch during remote debugging because doing so also resets the in-circuit emulator interface, possibly breaking the link between the board and the ARM Software Development Support Toolkit running on the development host.
# **3.2.2 Clock Selector (OSCSEL) Switch**

 This switch offers two choices for the evaluation chip's CPU operating clock: an internal oscillator circuit and an external clock signal from an oscillator circuit in the user application system.

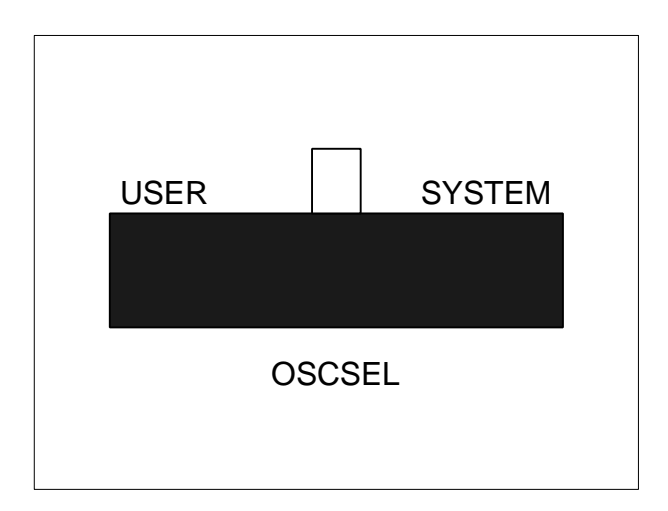

**Figure 3-3 Clock Selector (OSCSEL) Switch**

The SYSTEM position supplies an 8-MHz oscillation from an internal oscillator circuit to the OSC0 pin on the evaluation chip. The FSEL and PLLEN pins on the evaluation chip go to "High" level.

The USER position provides user access to the OSC0, FSEL, and PLLEN pins on the evaluation chip via the user interface connectors.

The following Figure shows the related circuitry.

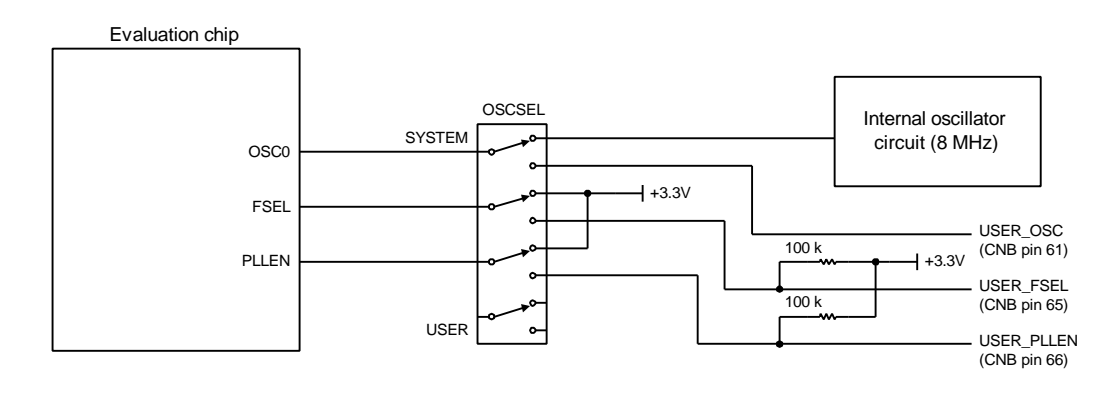

**Figure 3-4 Clock Selector (OSCSEL) Switch Circuitry**

Note how the USER\_FSEL and USER\_PLLEN pins (connected to the FSEL and PLLEN pins on the evaluation chip, respectively) include 100-kΩ pull-up resistors.

The USER position prevents access to the internal oscillator circuit. The user application system must therefore provide the USER\_OSC pin (and thus the OSC0 pin on the evaluation chip) a clock signal with a guaranteed duty.

# **3.2.3 Vref Selector (VREFSEL) Switch**

This switch offers two choices for the reference voltage (Vref) for the evaluation chip's built-in analog-to-digital converter: an internal 3.3 V and one from the user application system. (Note that the latter must be greater than that at GND and not exceed VDD.)

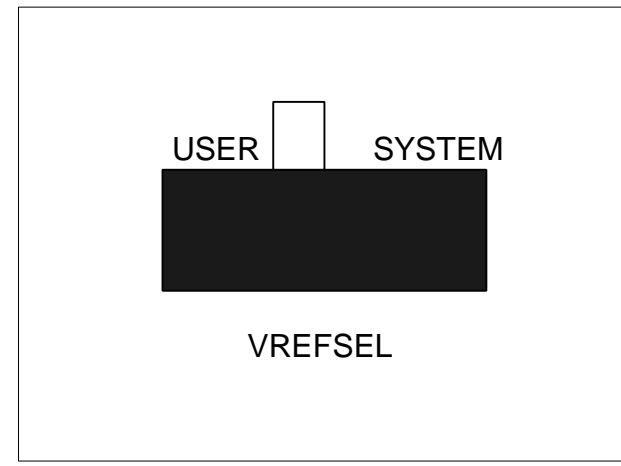

**Figure 3-5 Vref Selector (VREFSEL) Switch**

The SYSTEM position supplies an internal 3.3-V level to the Vref pin on the evaluation chip (the equivalent of the pin with the same name on the ML670100).

The USER position provides user access to the Vref pin on the evaluation chip via the USER-Vref pin on the user interface connectors.

The following Figure shows the related circuitry.

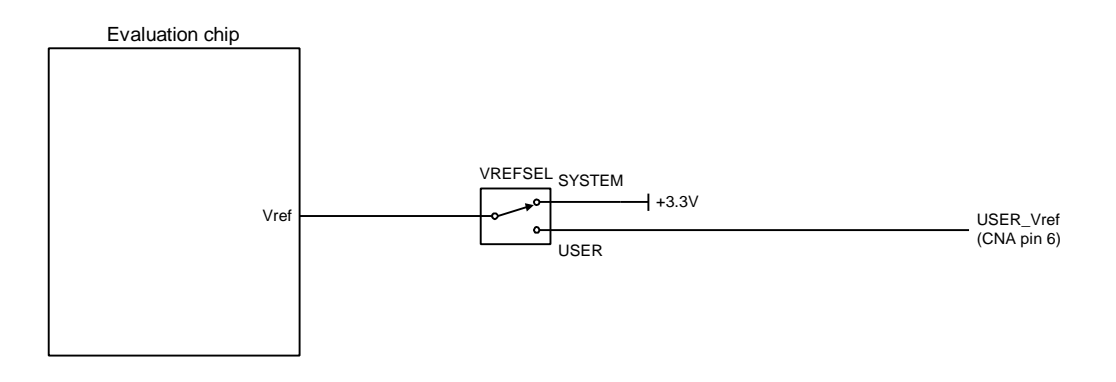

**Figure 3-6 Vref Selector (VREFSEL) Switch Circuitry**

# **3.3 Connecting Power Supply Cable**

The following Figure shows the power cable shipped with the Oki ML670100 evaluation board.

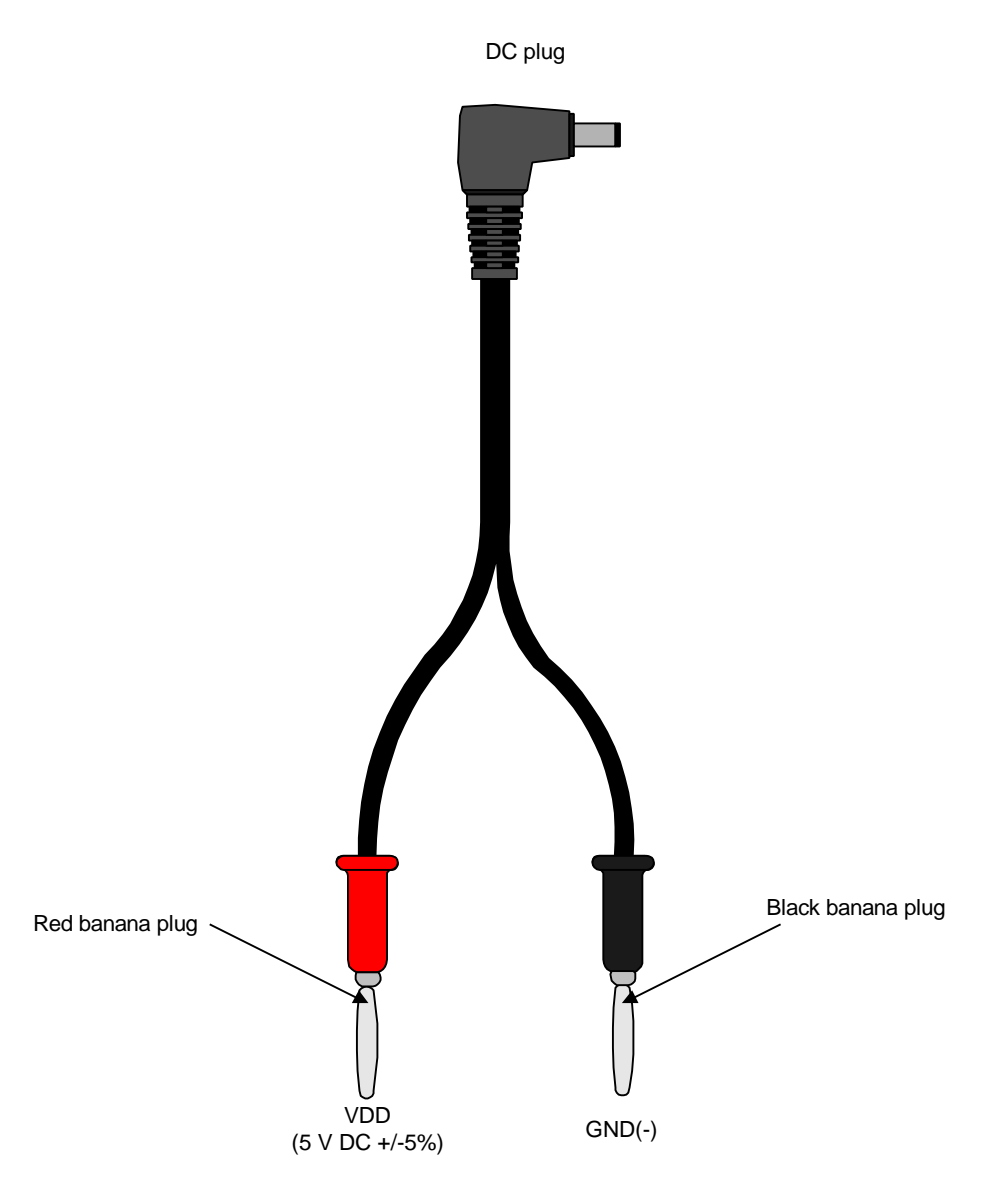

**Figure 3-7 Power Supply Cable**

Supply power to the board by connecting it with this cable to a stabilized DC power supply  $(5 V DC \pm 5\%)$ .

Below are the procedures for connecting both ends of this cable.

#### **[1] Connect the cable to the board's DC connector.**

Fit the plug end of the power supply cable into the DC connector in the upper left corner of the Oki ML670100 evaluation board.

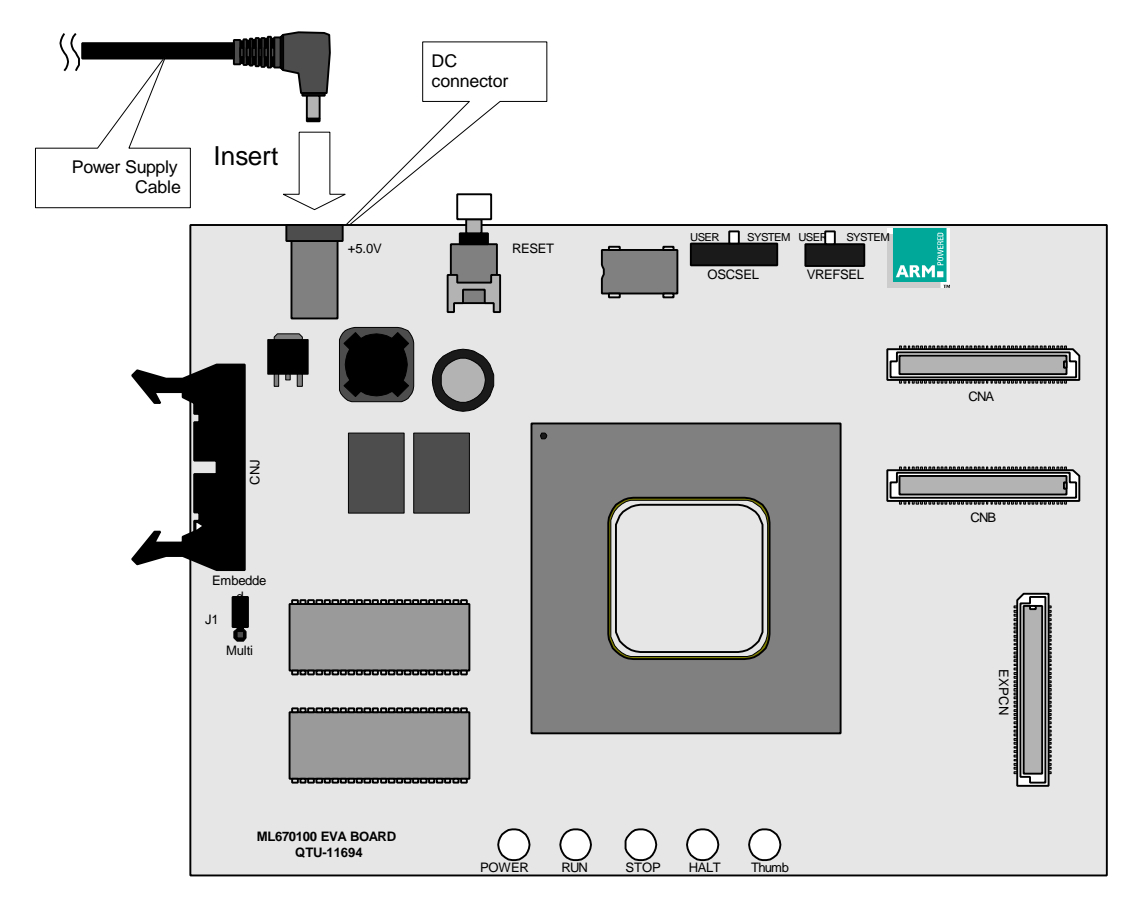

**Figure 3-8 Connecting Power Supply Cable 1/2**

#### **[2] Connect the banana plugs to a stabilized DC power supply.**

Connect the red banana plug to the stabilized DC power supply's plus outlet and the black one to the minus outlet. Double-check to make sure that the connections are not reversed.

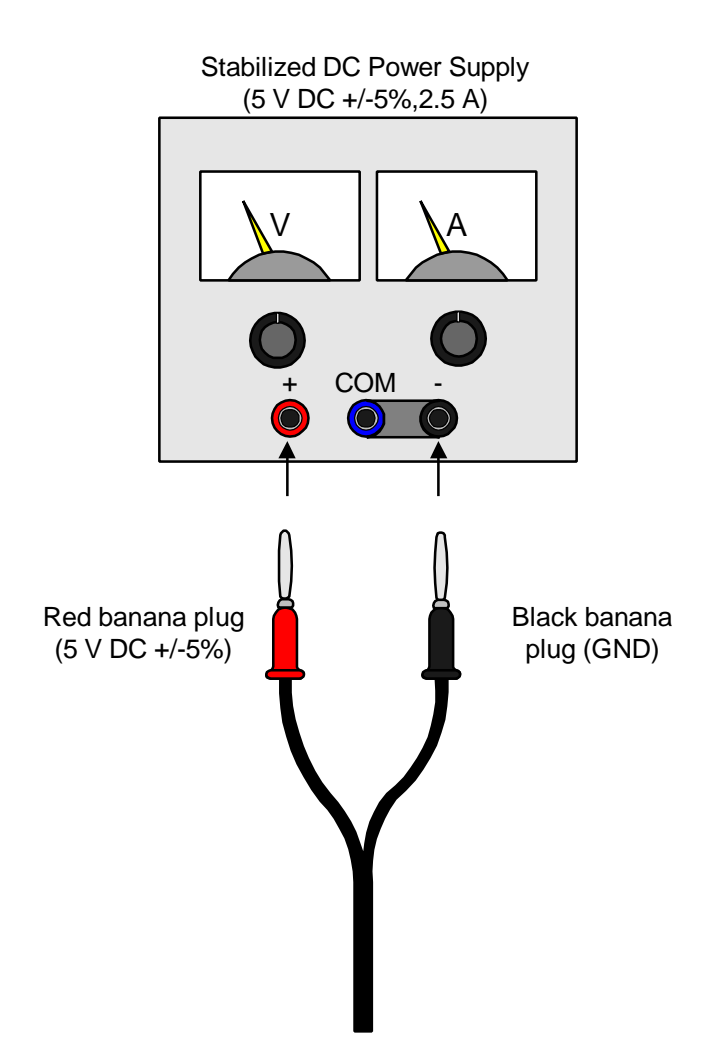

**Figure 3-9 Connecting Power Supply Cable 2/2**

# **Warning**

**Make sure that the banana plugs go into the correct outlets. Reversing the polarity leads to breakdown or fire and risks electrical shock.**

# **3.4 Connecting User Interface Cable**

The user interface cable included with the Oki ML670100 evaluation board is for connecting the I/O pins on the evaluation chip to the user application system. The following Figure shows its external appearance.

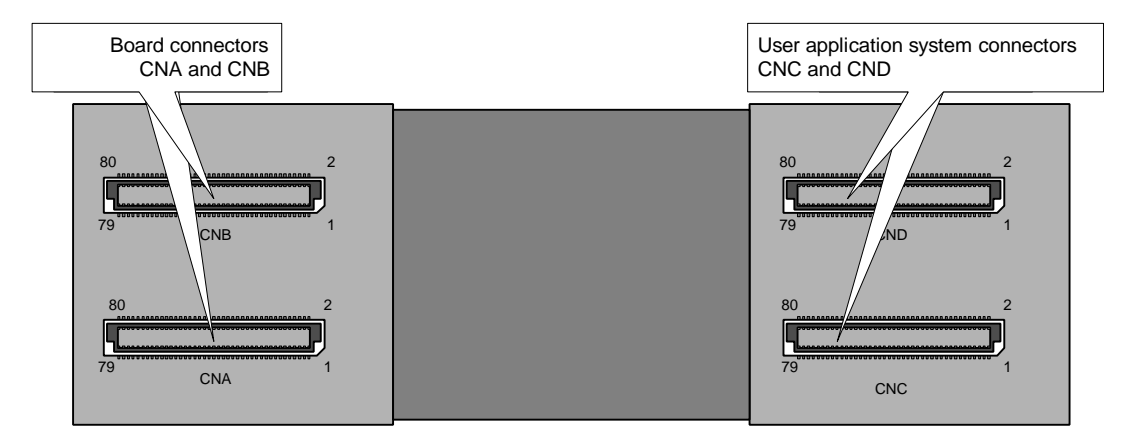

**Figure 3-10 User Interface Cable**

The cable has a total of four interface connectors: two each for the Oki ML670100 evaluation board and the user application system. The connectors labeled CNA and CNB plug into their counterparts on the Oki ML670100 evaluation board; CNC and CND are for the user application system.

Below are the procedures for connecting both ends of this cable.

#### **[1] Connect CNA and CNB to the board.**

Plug the connectors labeled CNA and CNB into their counterparts on the Oki ML670100 evaluation board.

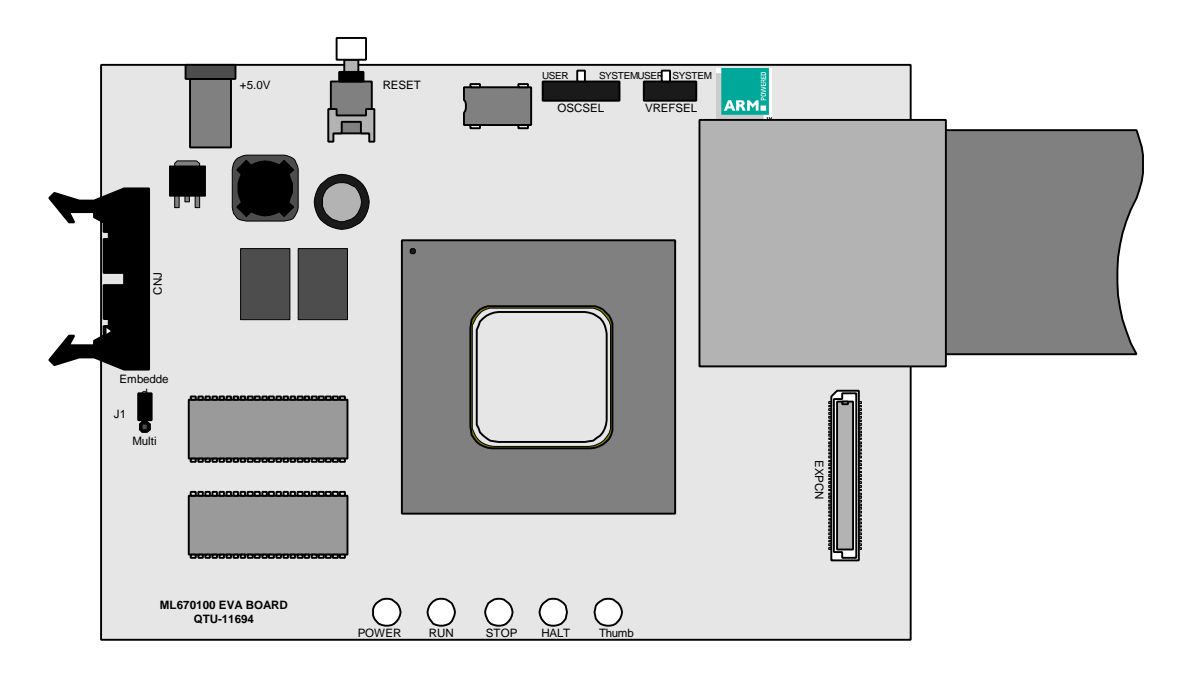

**Figure 3-11 Connecting User Interface Cable 1/2**

#### **[2] Connect CNC and CND to the board.**

Plug the connectors labeled CNC and CND into their counterparts on the user application system.

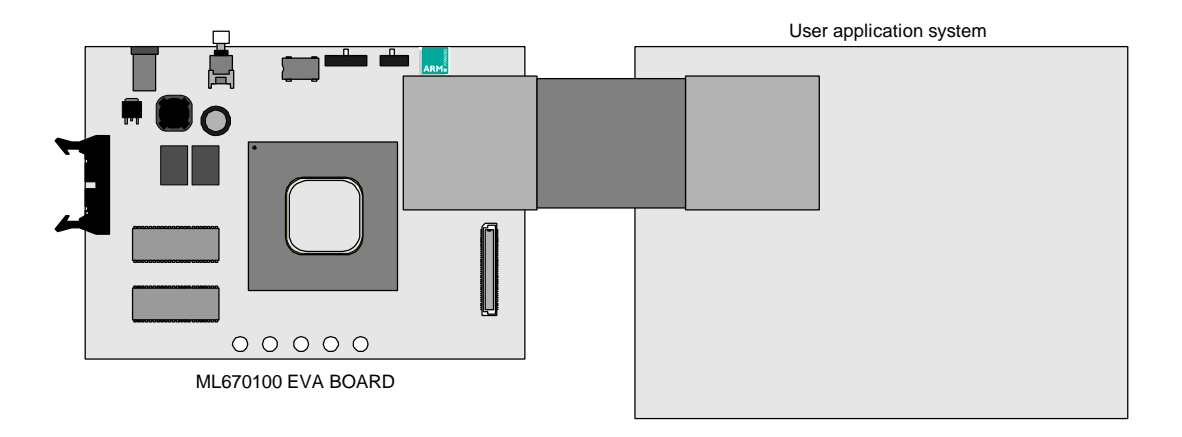

#### **Figure 3-12 Connecting User Interface Cable 2/2**

For further information on user interface cable pin assignments and circuitry, see the corresponding sections in Chapters 4 "User System Interface" and 7 "Appendices."

# **3.5 Connecting to In-Circuit Emulator**

Connecting the Oki ML670100 evaluation board to an EmbeddedICE or Multi-ICE Interface Unit from ARM Limited permits communications with the development host.

The connection point is the ICE interface connector (CNJ) on the left side of the board.

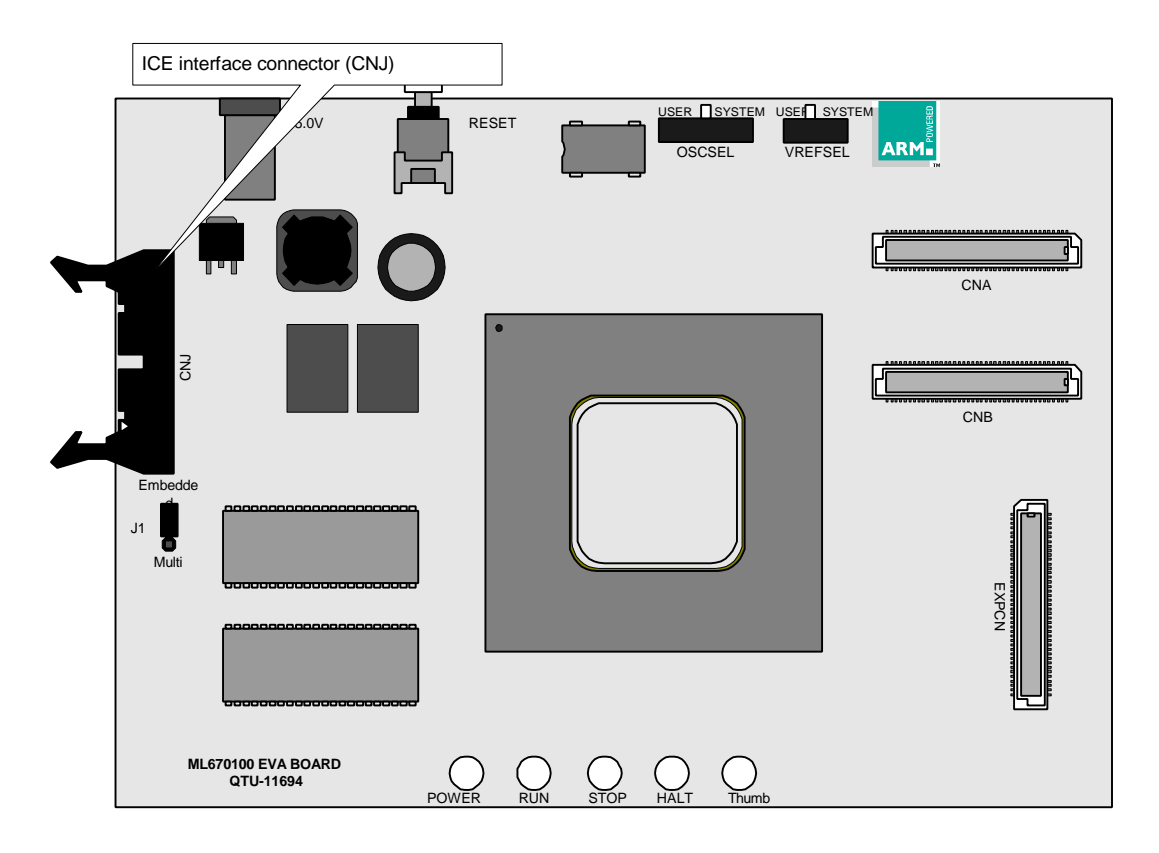

**Figure 3-13 ICE Interface Connector (CNJ)**

Below are the procedures for connecting these interface units.

#### **[1] Connect interface cable to CNJ.**

Plug one end of the 14-pin interface cable supplied with the in-circuit emulator into the ICE interface connector (CNJ) on the board.

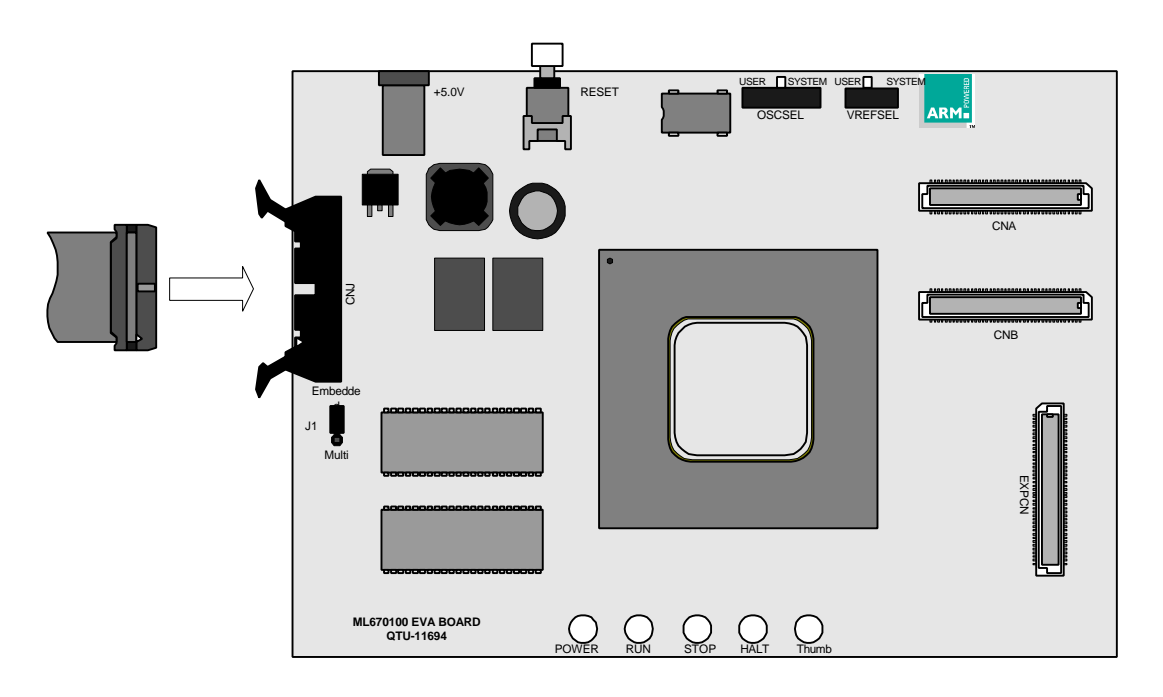

**Figure 3-14 Connecting In-Circuit Emulator 1/2**

After plugging in the connector, securing it firmly with the clamps. Failure to close the clamps can lead to a loose or broken connection.

#### **[2] Connect interface cable to in-circuit emulator.**

Connect the other end of the interface cable to the EmbeddedICE or Multi-ICE Interface Unit. The Figure below shows the connector on the former.

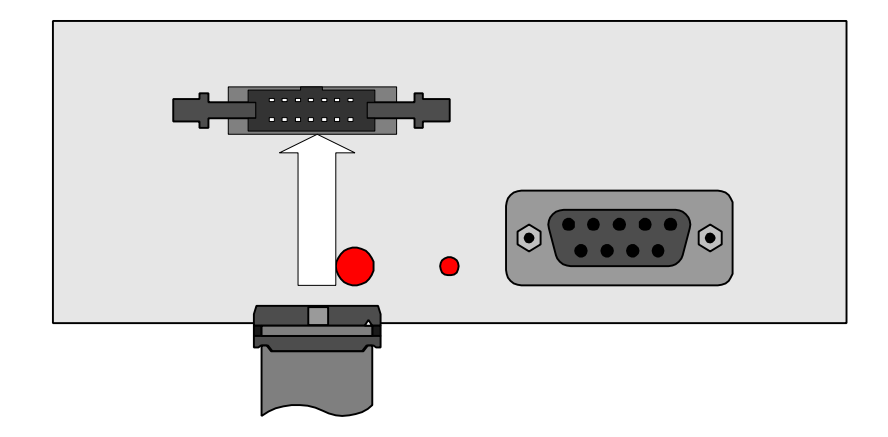

**Figure 3-15 Connecting In-Circuit Emulator 2/2**

For further details on the EmbeddedICE and Multi-ICE interface cables, refer to the User's Manual for the in-circuit emulator.

# **3.6 Setting Up for Remote Debugging**

This Section describes the procedures for setting up for remote debugging. It assumes that the ARM Software Development Support Toolkit has already been installed. The examples use ARM Debugger for Windows, the Windows® version of this software, and the ARM EmbeddedICE Interface Unit as the interface to the Oki ML670100 evaluation board.

#### **3.6.1 Necessary Items**

Remote debugging with the Oki ML670100 evaluation board requires the following components.

- •Oki ML670100 evaluation board
- •ARM Software Development Support Toolkit running on the development host
- •ARM EmbeddedICE Interface Unit
- Stabilized DC power supply  $(5 \text{ V } DC \pm 5\%, 1 \text{ A})$
- Stabilized DC power supply  $(9 \text{ V } DC \pm 5\%, 1.0 \text{ A})$
- Development host (Windows® or  $UNIX^@$ )
- User application system
- •User interface cable
- **Note:** The last two items on the above list, the user application system and the user interface cable, are optional.

#### **3.6.2 Connecting Cables**

The following Figure shows all connections for the entire debugging system. For further details on a particular connection, see the corresponding Section earlier in this Chapter.

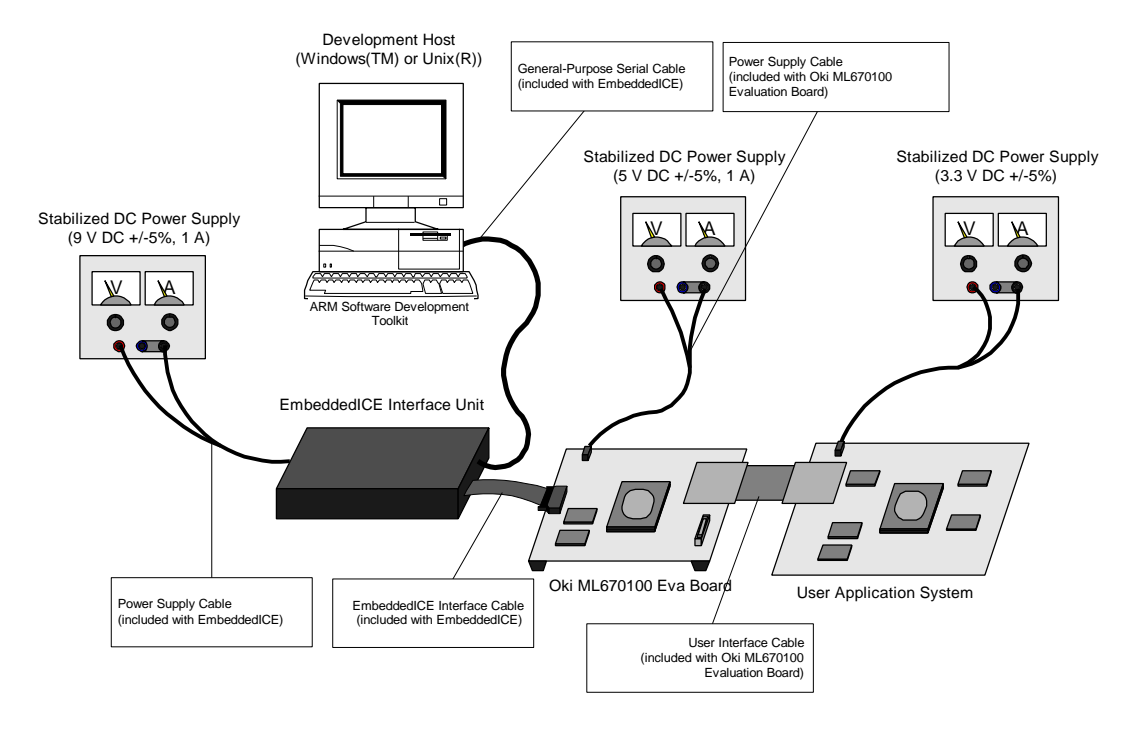

**Figure 3-16 Connecting Cables for Remote Debugging**

# **3.6.3 Checking Switch Settings**

Make sure that the following selection switches are in the proper positions for remote debugging. Starting up the board with incorrect settings can lead to faulty operation or breakdown.

- •Clock selector (OSCSEL) switch
- •Vref selector (VREFSEL) switch

#### **3.6.4 Applying Power**

Apply the power to the EmbeddedICE or Multi-ICE Interface Unit, Oki ML670100 evaluation board, and, if present, the user application system.

**Always apply the power in the order given.**

#### **3.6.5 Loading Debugger**

On the development host, load the debugger.

The ARM Debugger for Windows defaults to ARMulator operation, so use the Options|Configure debugger... command to switch to remote debugging operation.

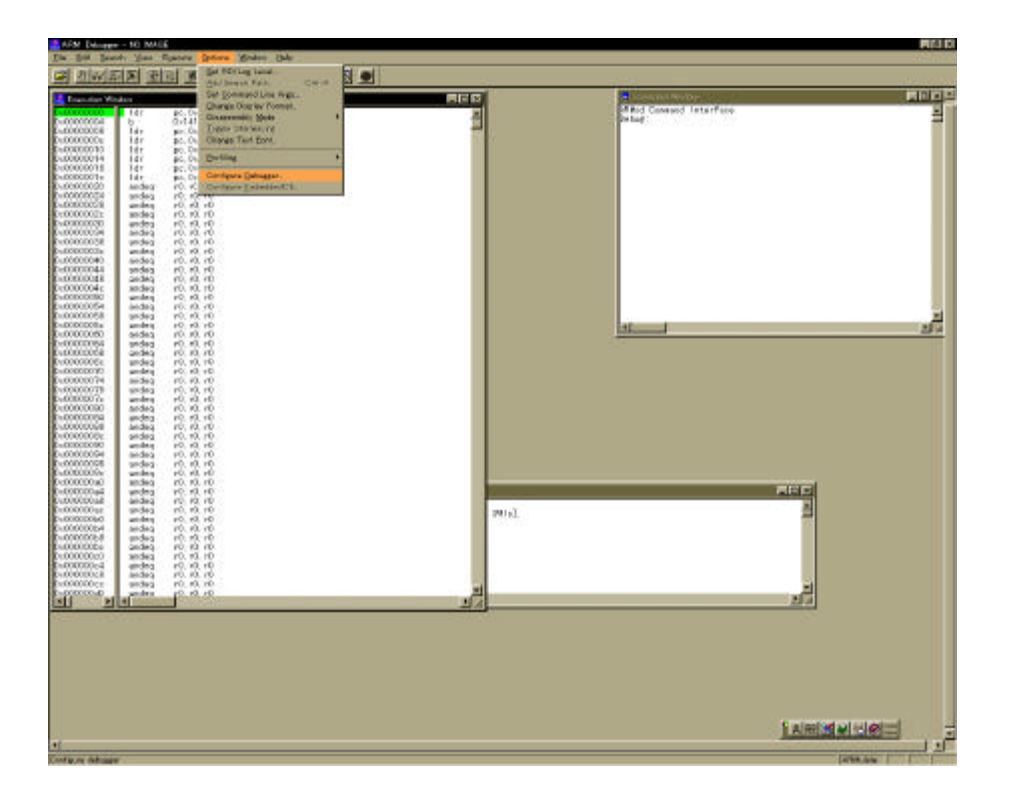

**Figure 3-17 ARM Debugger for Windows Starting Screen**

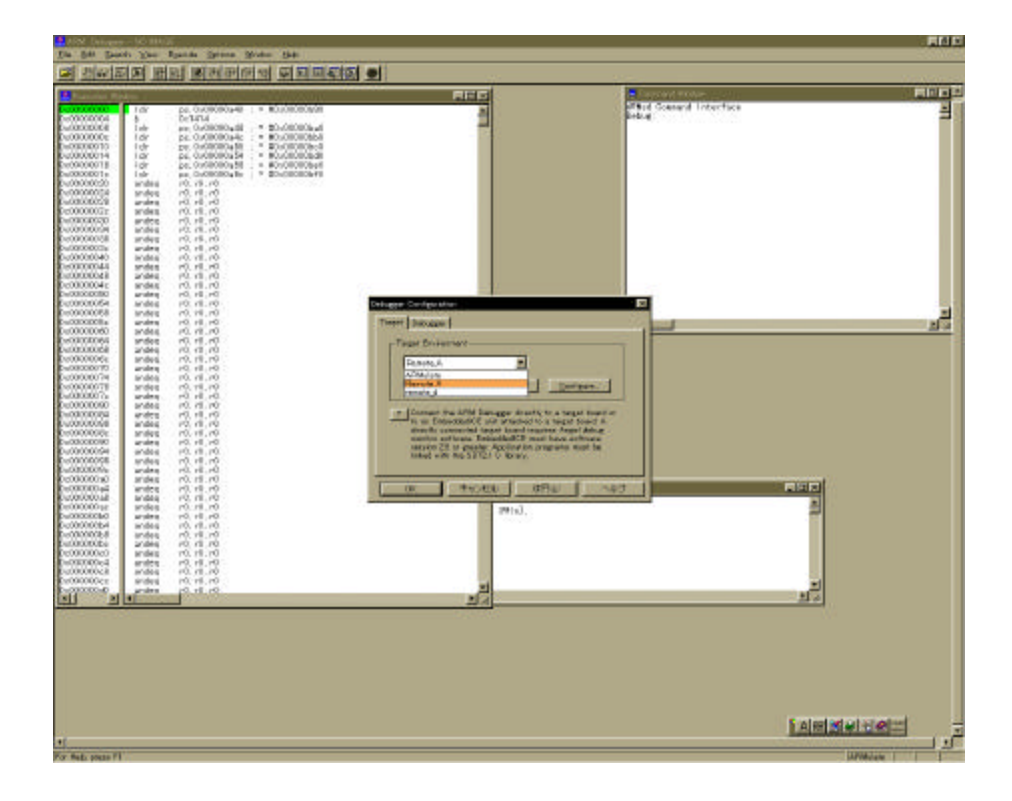

Select Remote\_A from the list in the dialog box that appears.

**Figure 3-18 Debugger Configuration Dialog Box**

Press the Configure button and set the serial port parameters in the dialog box that appears.

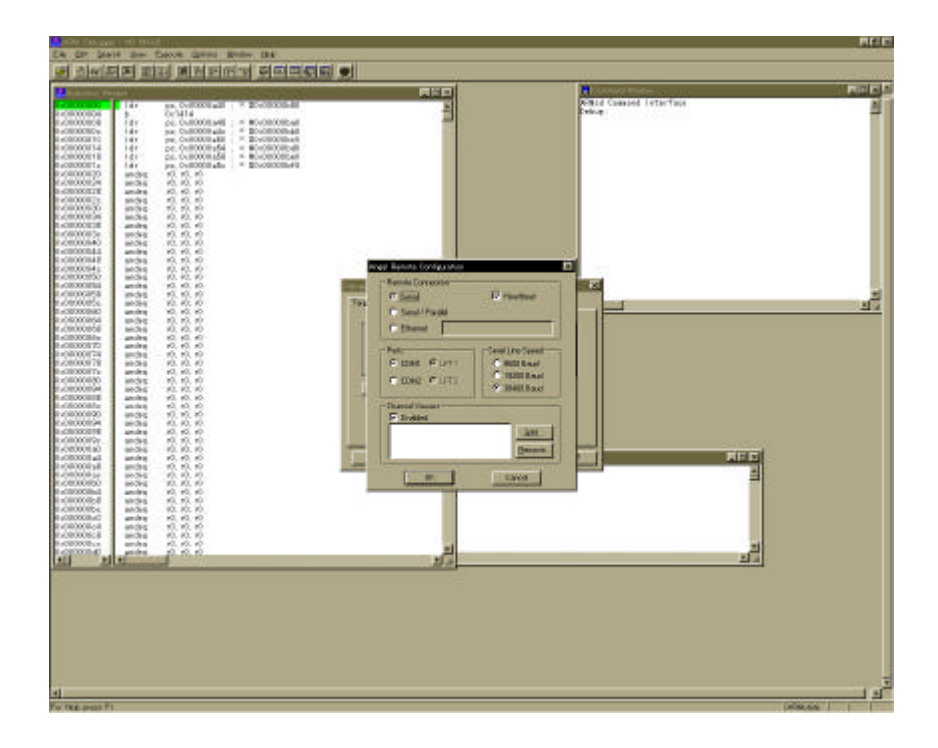

**Figure 3-19 Serial Port Parameters Dialog Box**

Once the debugger has established a link with the in-circuit emulator interface unit, the following screen appears.

| SC 010000060 ( = 0010000000<br>Outdid<br>all EURODOLSHO : 9 ROLOROROBIA)<br>pr. 8:00000 plc.<br>$-1.80 - 00000404$<br>$-9.20100000400$<br>as: 8x80000.250<br>pr. 0.00000454 ; < 80.00000440<br>ps. 5:20000.451 - * 20.030004.40<br>ac. 0:00000.65c .: > 00:00000010<br>FE. 10, 10<br>rl, r0, i0.<br>rfi, rO, rO<br>FE 10, 12<br>c1.70, 10<br>19, 10, 60<br>ril, rú, và<br>ril, r0, r0<br>ril, rO, s2<br>r8. v0. v0<br>r1, r0, r0<br>(5, 10, 10<br>vil; 70, 10<br>rd. rO. e3<br>19.10.10 | Withof Connect, Inter-Face<br>Debug !                                                                                                    |
|----------------------------------------------------------------------------------------------------|----------------------------------------------------------------------------------------------------|
|                                                                                                    |                                                                                                    |
|                                                                                                    |                                                                                                    |
|                                                                                                    |                                                                                                    |
|                                                                                                    |                                                                                                    |
|                                                                                                    |                                                                                                    |
|                                                                                                    |                                                                                                    |
|                                                                                                    |                                                                                                    |
|                                                                                                    |                                                                                                    |
|                                                                                                    |                                                                                                    |
|                                                                                                    |                                                                                                    |
|                                                                                                    |                                                                                                    |
|                                                                                                    |                                                                                                    |
|                                                                                                    |                                                                                                    |
|                                                                                                    |                                                                                                    |
|                                                                                                    |                                                                                                    |
|                                                                                                    |                                                                                                    |
|                                                                                                    |                                                                                                    |
|                                                                                                    |                                                                                                    |
|                                                                                                    |                                                                                                    |
| 15. 10. 10                                                                                                    |                                                                                                    |
| (8, (0, 10)                                                                                                    |                                                                                                    |
|                                                                                                    |                                                                                                    |
|                                                                                                    |                                                                                                    |
|                                                                                                    |                                                                                                    |
|                                                                                                    |                                                                                                    |
|                                                                                                    |                                                                                                    |
|                                                                                                    |                                                                                                    |
|                                                                                                    |                                                                                                    |
|                                                                                                    |                                                                                                    |
|                                                                                                    |                                                                                                    |
|                                                                                                    |                                                                                                    |
|                                                                                                    |                                                                                                    |
|                                                                                                    |                                                                                                    |
|                                                                                                    | <b>EDITE</b>                                                                                                    |
|                                                                                                    |                                                                                                    |
|                                                                                                    | ≞<br><b>201L3</b>                                                                                                    |
|                                                                                                    |                                                                                                    |
|                                                                                                    |                                                                                                    |
|                                                                                                    |                                                                                                    |
|                                                                                                    |                                                                                                    |
|                                                                                                    |                                                                                                    |
|                                                                                                    |                                                                                                    |
|                                                                                                    |                                                                                                    |
|                                                                                                    | и.<br>$\mathbf{H}$                                                                                                    |
|                                                                                                    | $r8 - r0 - r0$<br>r8, r0, r0<br>YE YOU KG<br>$F\to TQ$ , $FQ$<br>(8, 70, 70<br>15, 10, 10<br>18.10.81<br>rll, 10, 10<br>r8. r0. r0<br>rl, ro, va<br>ril, rū, rū<br>r8. v0. v3<br>ril, r0, s0<br>rE. rO. rG<br>rll, 10, 10<br>r8: r0: n3<br>r8. v0. v3<br>ril, r0, r0<br>r8, r0, r0<br>r8. r0. id<br>r8: r0. s0<br>VS. VO. VO.<br>rfl. r0. r0<br>ril, r0, r0<br>rt. ró. iū<br>信风观<br>(1.10, 1)<br>(1, 10, 1) |

**Figure 3-20 ARM Debugger for Windows**

When linkage is complete, all LEDs but the POWER indicator go out. The Oki ML670100 evaluation board is now ready for remote debugging.

For further details on remote debugging with the ARM Software Development Support Toolkit, see the ARM Software Development Support Toolkit User Guide.

# **4 User System Interface**

This Chapter provides further particulars on the connection between the Oki ML670100 evaluation board and the user application system for debugging a user application program.

### **4.1 Overview**

The evaluation chip on the Oki ML670100 evaluation board features the same CPU core, memory spaces, onboard peripherals, and I/O pins (See Note 1.) as the ML670100.

The board provides access to the evaluation chip's I/O pins via the user interface connectors. Connect these to the user application program with the user interface cable supplied for debugging while connected to the embedded system.

The following Figure gives a block diagram for this board.

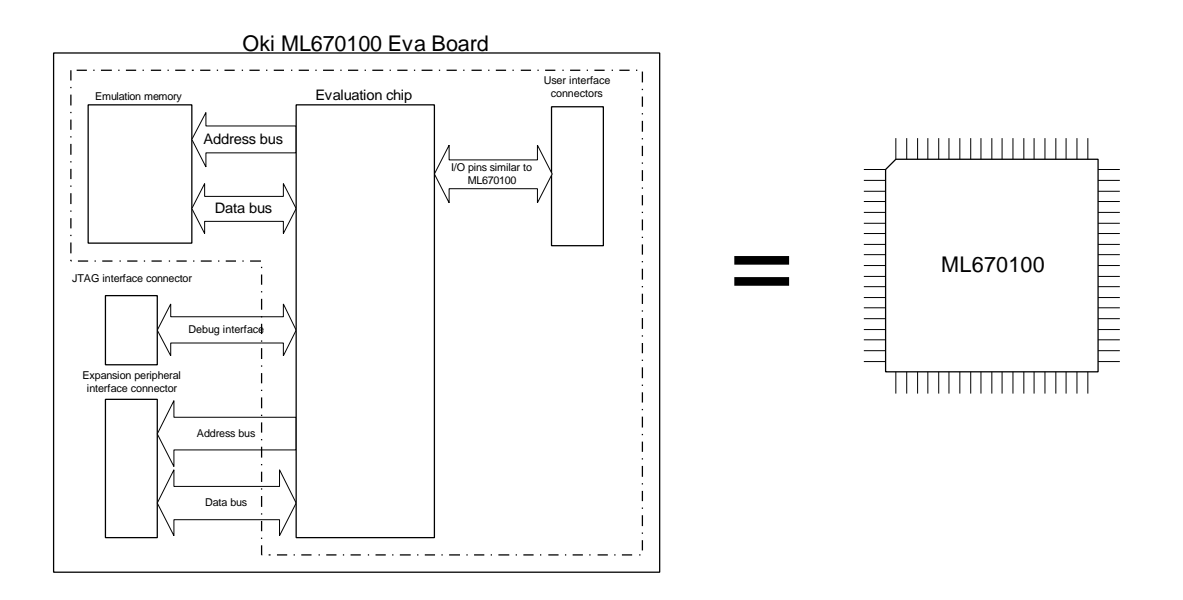

**Figure 4-1 Oki ML670100 Eva Board Block Diagram**

#### **[ Note 1 ]**

The only onboard ML670100 peripheral that the board cannot emulate is PIO8. For further details, see Chapter 6 "Important Usage Notes."

# **4.2 User Interface Connectors**

The user interface connectors (CNA and CNB) on the right side of the board are for connecting the evaluation chip pins to the user application system with the included user interface cable for overall system emulation.

The following Figure gives the connector location.

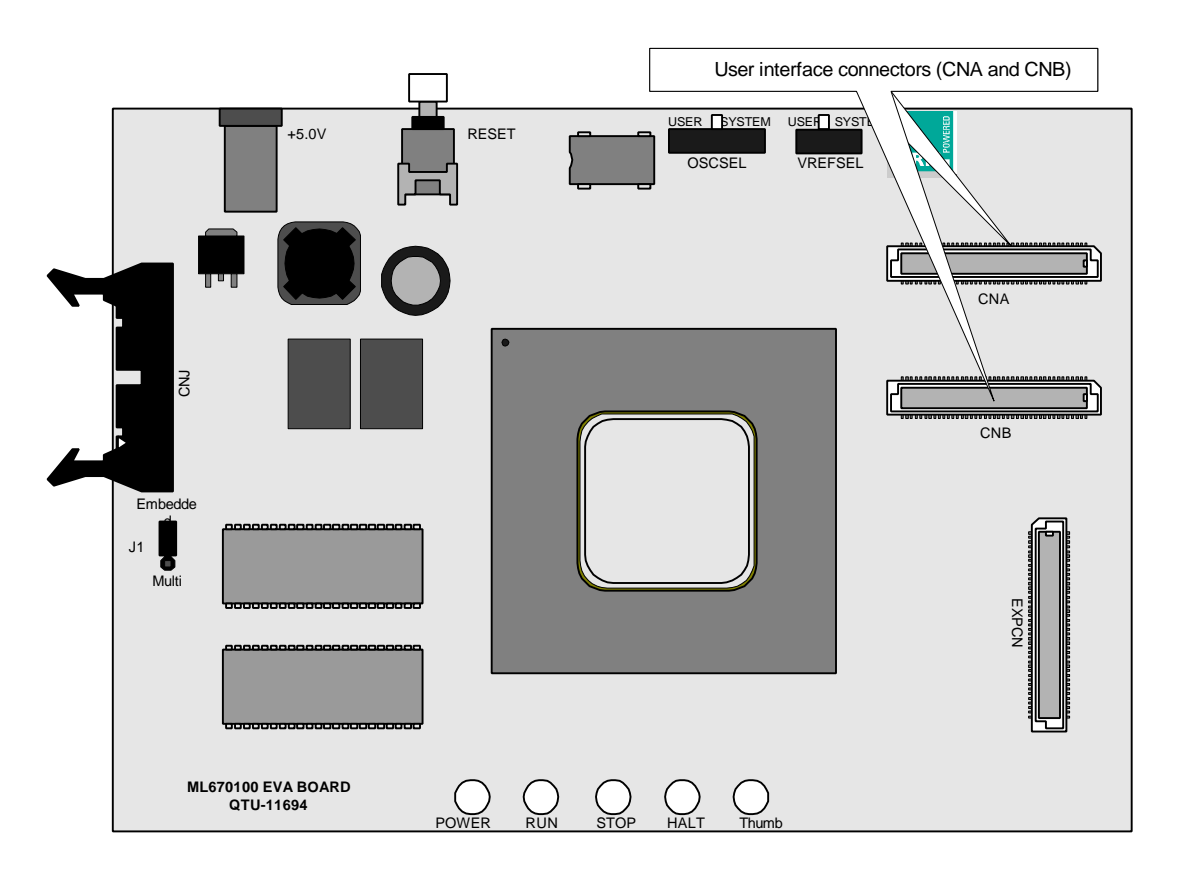

**Figure 4-2 User Interface Connectors**

The following two Tables give the pin assignments for the user interface connectors (CNA and CNB).

| <b>Pin Assignments for User Interface Connector CNA</b> |                    |                          |     |                    |                |  |  |
|---------------------------------------------------------|--------------------|--------------------------|-----|--------------------|----------------|--|--|
| Pin                                                     | <b>Signal Name</b> | I/O                      | Pin | <b>Signal Name</b> | I/O            |  |  |
| 1                                                       | AI4                | I                        | 41  | XA <sub>2</sub>    | $\mathbf{O}$   |  |  |
| $\boldsymbol{2}$                                        | AI3                | I                        | 42  | XA <sub>3</sub>    | $\mathbf{O}$   |  |  |
| 3                                                       | AI2                | $\mathbf I$              | 43  | XA4                | $\mathbf{O}$   |  |  |
| $\overline{\mathbf{4}}$                                 | AI1                | I                        | 44  | XA <sub>5</sub>    | $\mathbf{O}$   |  |  |
| $\overline{5}$                                          | AI0                | I                        | 45  | XA <sub>6</sub>    | $\mathbf{O}$   |  |  |
| $\boldsymbol{6}$                                        | <b>VREF</b>        | I                        | 46  | XA7                | $\mathbf{O}$   |  |  |
| $\boldsymbol{7}$                                        | N.C.               | $\overline{\phantom{0}}$ | 47  | <b>GND</b>         | $\mathbf{O}$   |  |  |
| 8                                                       | N.C.               | $\overline{\phantom{a}}$ | 48  | N.C.               |                |  |  |
| $\boldsymbol{9}$                                        | N.C.               | $\overline{\phantom{a}}$ | 49  | XA8                | $\mathbf{O}$   |  |  |
| 10                                                      | <b>DBSEL</b>       | $\mathbf I$              | 50  | XA9                | $\mathbf{O}$   |  |  |
| 11                                                      | PIO6.0             | I/O                      | 51  | <b>XA10</b>        | $\mathbf{O}$   |  |  |
| 12                                                      | PIO6.1             | I/O                      | 52  | <b>XA11</b>        | $\Omega$       |  |  |
| 13                                                      | PIO6.2             | I/O                      | 53  | XA12               | $\overline{O}$ |  |  |
| 14                                                      | PIO6.3             | I/O                      | 54  | <b>XA13</b>        | $\Omega$       |  |  |
| 15                                                      | PIO6.4             | I/O                      | 55  | <b>XA14</b>        | $\Omega$       |  |  |
| 16                                                      | PIO6.5             | I/O                      | 56  | <b>XA15</b>        | $\mathbf{O}$   |  |  |
| 17                                                      | PIO6.6             | I/O                      | 57  | <b>GND</b>         | $\mathbf{O}$   |  |  |
| 18                                                      | PIO6.7             | I/O                      | 58  | N.C.               | $\blacksquare$ |  |  |
| 19                                                      | PIO7.0             | I/O                      | 59  | PIO0.0             | I/O            |  |  |
| 20                                                      | PIO7.1             | I/O                      | 60  | PIO0.1             | $\rm I/O$      |  |  |
| 21                                                      | PIO7.2             | I/O                      | 61  | PIO0.2             | I/O            |  |  |
| 22                                                      | <b>GND</b>         | $\mathbf{O}$             | 62  | PIO0.3             | I/O            |  |  |
| 23                                                      | N.C.               |                          | 63  | <b>PIO0.4</b>      | I/O            |  |  |
| 24                                                      | PIO7.3             | I/O                      | 64  | PIO0.5             | $\rm I/O$      |  |  |
| $25\,$                                                  | PIO7.4             | I/O                      | 65  | PIO0.6             | I/O            |  |  |
| 26                                                      | PIO7.5             | I/O                      | 66  | PIO0.7             | I/O            |  |  |
| 27                                                      | PIO7.6             | I/O                      | 67  | EFIQ/              | $\mathbf I$    |  |  |
| 28                                                      | PIO7.7             | I/O                      | 68  | EA/                | $\mathbf I$    |  |  |
| 29                                                      | <b>RESERVE0</b>    |                          | 69  | <b>GND</b>         | $\mathbf{O}$   |  |  |
| 30                                                      | <b>RESERVE1</b>    |                          | 70  | N.C.               |                |  |  |
| 31                                                      | RESERVE2           |                          | 71  | XD <sub>0</sub>    | I/O            |  |  |
| 32                                                      | RESERVE3           | $\overline{\phantom{m}}$ | 72  | XD1                | I/O            |  |  |
| 33                                                      | <b>RESERVE4</b>    |                          | 73  | N.C.               |                |  |  |
| 34                                                      | RESERVE5           |                          | 74  | N.C.               |                |  |  |
| 35                                                      | <b>RESERVE6</b>    |                          | 75  | N.C.               |                |  |  |
| 36                                                      | RESERVE7           |                          | 76  | N.C.               |                |  |  |
| 37                                                      | <b>GND</b>         | $\mathbf{O}$             | 77  | <b>GND</b>         | $\mathbf{O}$   |  |  |
| 38                                                      | N.C.               | $\overline{\phantom{0}}$ | 78  | <b>GND</b>         | $\overline{O}$ |  |  |
| 39                                                      | XA <sub>0</sub>    | $\mathbf{O}$             | 79  | <b>GND</b>         | $\mathbf{O}$   |  |  |
| 40                                                      | XA1                | $\mathbf{O}$             | 80  | <b>GND</b>         | $\mathbf{O}$   |  |  |

**Table 4-1 Pin Assignments for User Interface Connector CNA**

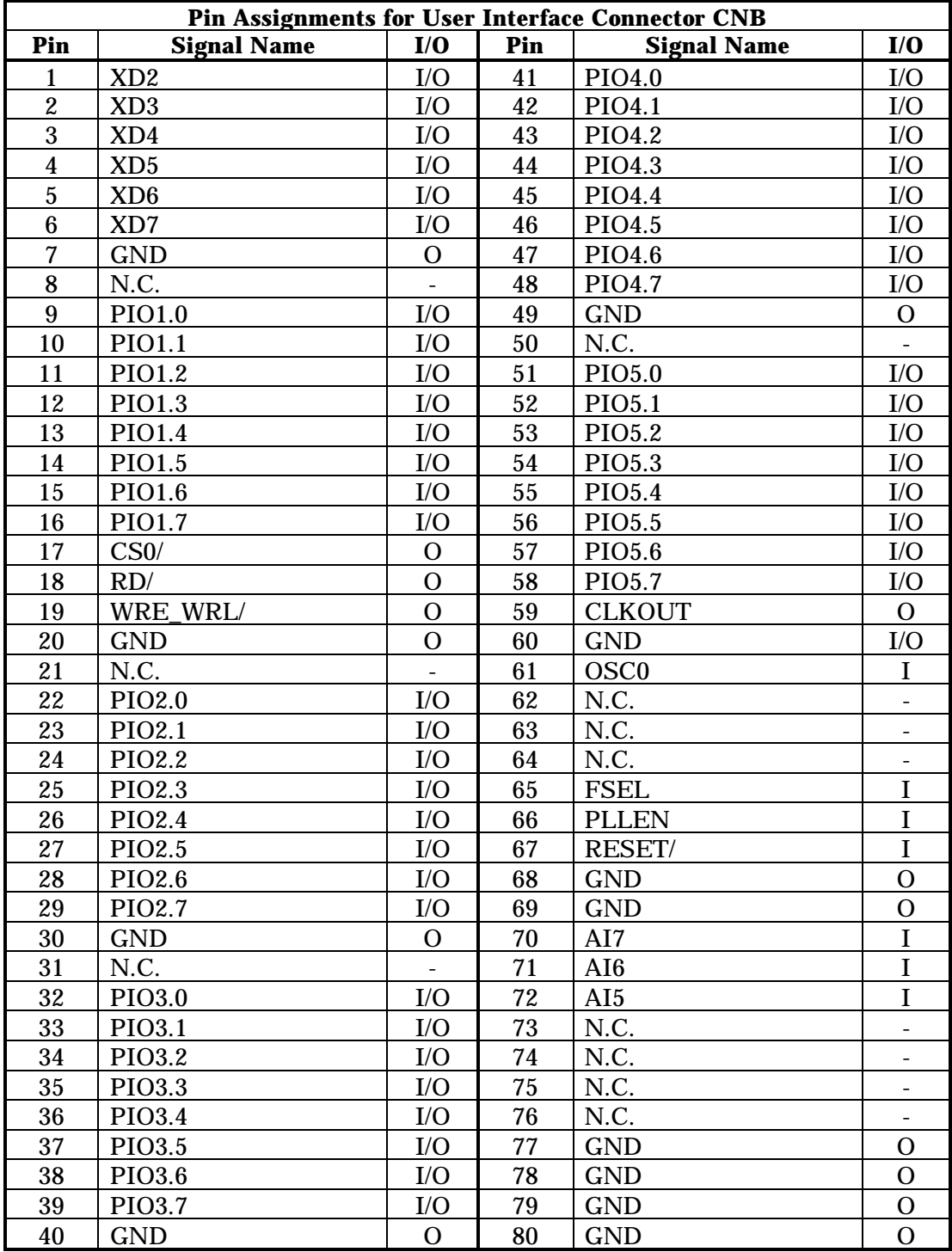

# **Table 4-2 Pin Assignments for User Interface Connector CNB**

The Oki ML670100 evaluation board provides the additional control circuitry shown in the following Figure between the user interface connectors (CNA and CNB) and the following evaluation chip pins: RESET/, PLLEN, FSEL, OSC0, VREF, DBSEL, EA/, and EFIQ/.

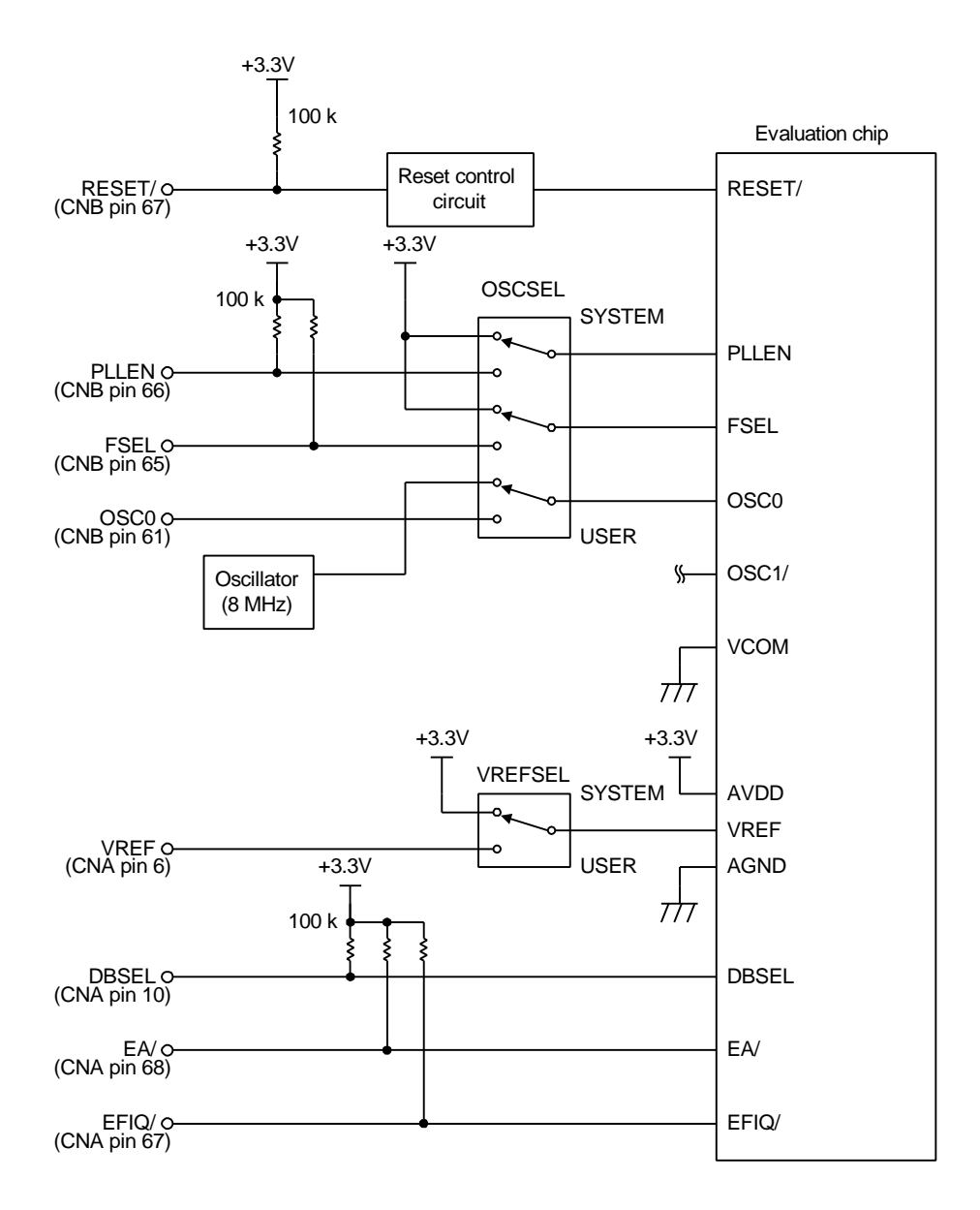

**Figure 4-3 User Interface Connector Control Circuitry**

Most of the pins shown (RESET/, PLLEN, FSEL, DBSEL, EA/, and EFIQ/) have 100-kΩ resistors that pull their levels up to +3.3 V. When the OSCSEL and VREFSEL switches are in their USER positions, however, it is up to the user application system to provide inputs at the proper levels.

The reset control circuit accepts input from the user application system only in emulation mode.

Not shown are the PIO8[7:0] pins, the only onboard ML670100 peripheral that the Oki ML670100 evaluation board does not emulate.

The user interface connectors do not provide access to the following evaluation chip pins: AVDD, AGND, VCOM, OSC1, and TEST. The power supply pins AVDD and AGND use the board's power supply— VDD (+3.3 V) and GND. The board also connects VCOM to GND.

CNA pins 29 to 36 (RESERVE[7:0]) provide the user application program with access to expansion peripherals connected to the expansion peripheral interface connector. For further details, see Chapter 5 "Expansion Peripheral Interface."

# **4.3 User Interface Cable**

Plugging into the above-mentioned user interface connectors on the board is the user interface cable included with the Oki ML670100 evaluation board.

The following Figure shows its external appearance.

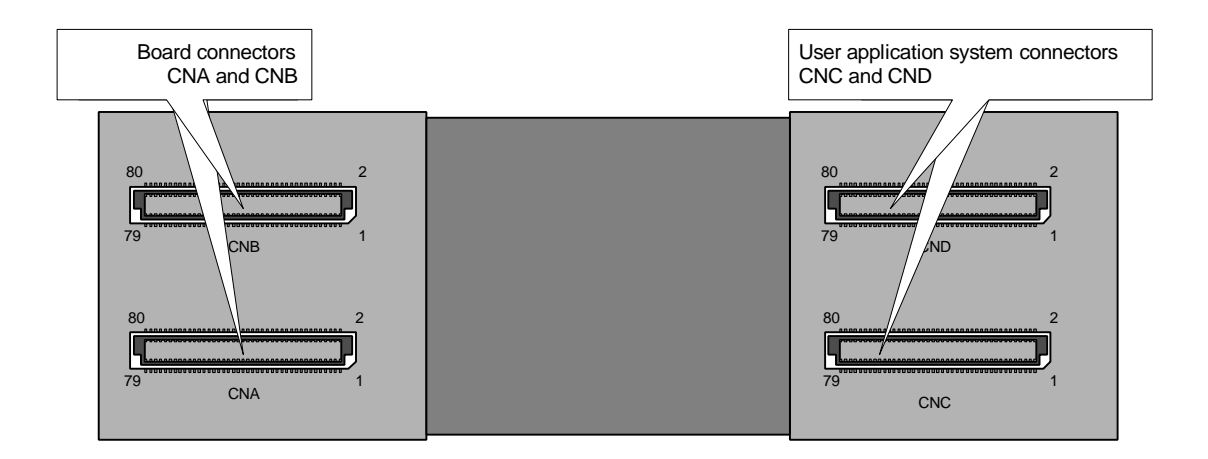

**Figure 4-4 User Interface Cable**

The Figure on the next page gives the user interface cable pin connections.

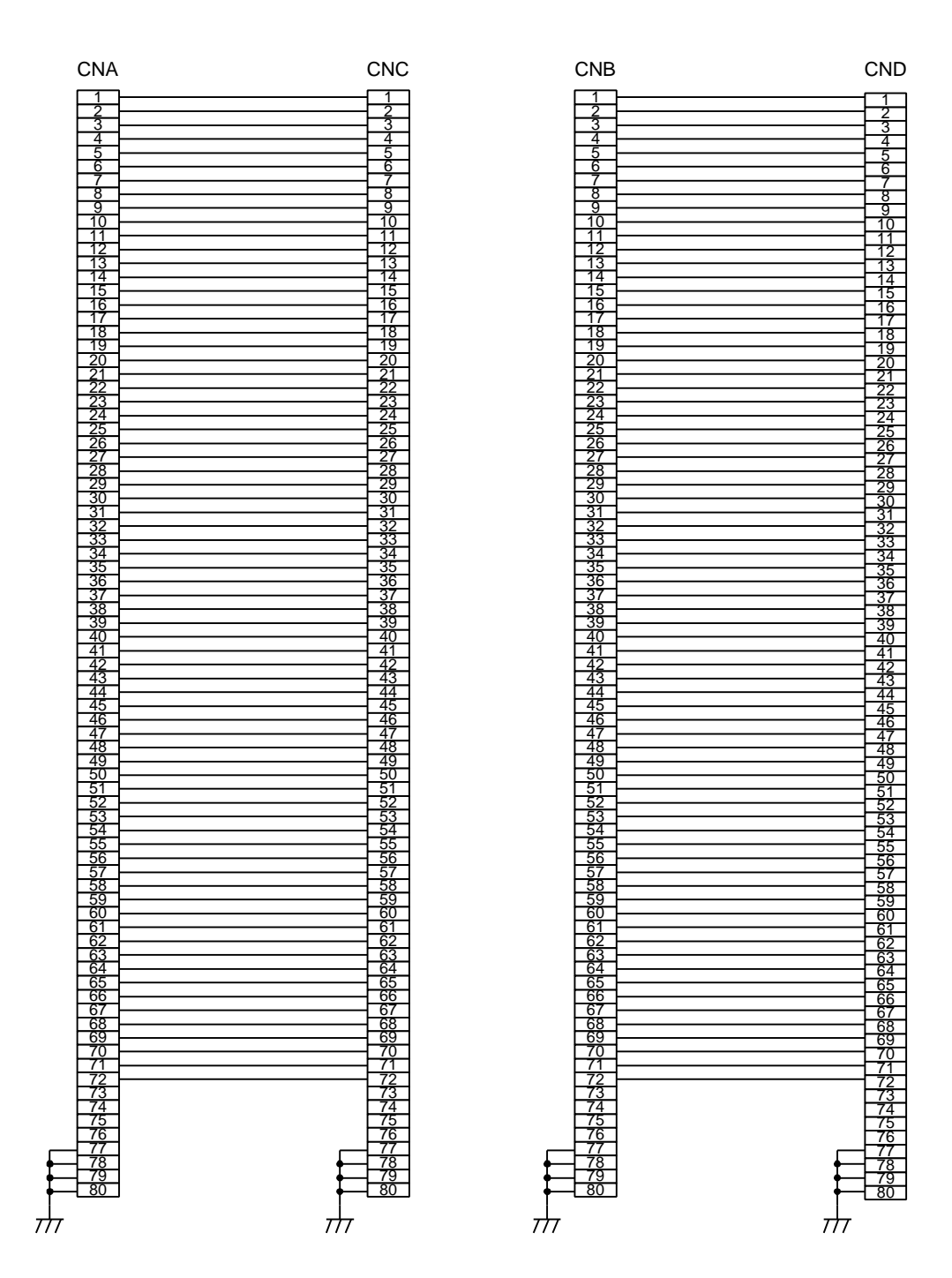

**Figure 4-5 User Interface Cable Pin Connections**

# **4.4 User Application System Connector Layout**

The following Figure gives the standard layout dimensions for the connectors that the user application program uses to connect to the Oki ML670100 evaluation board via the user interface cable.

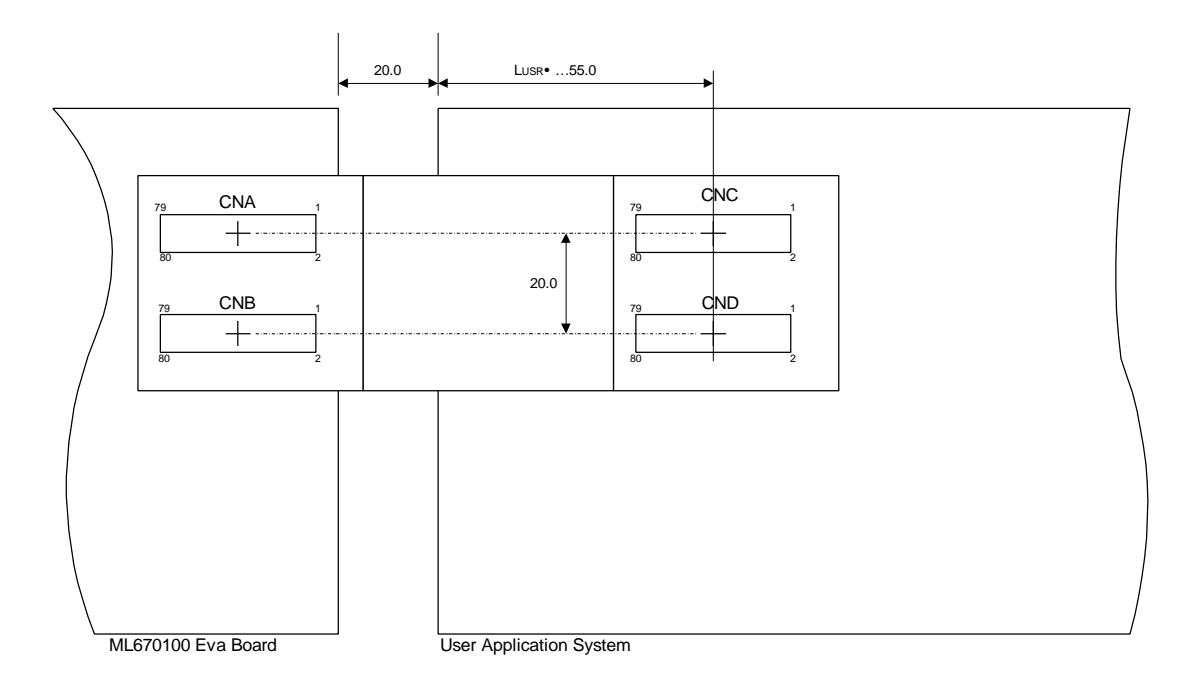

#### **Figure 4-6 User Application System Connector Layout**

The following connector matches these specifications.

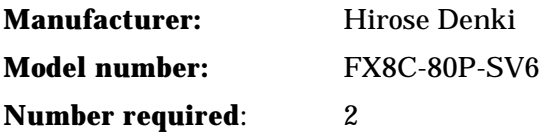

# **5 Expansion Peripheral Interface**

This Chapter describes the procedures for debugging expansion peripherals with the Oki ML670100 evaluation board.

# **5.1 Overview**

The Oki ML670100 evaluation board allows the user to freely add go beyond the standard peripherals built into the evaluation chip by adding expansion peripherals using memory addresses reserved for the purpose. User application system access to these additional peripherals is via an external dedicated bus linked to the internal bus joining the onboard peripherals. This link makes expansion peripherals appear exactly the same as onboard peripherals.

To make up for access speed differences, the interface includes wait state support.

The following Figure gives a block diagram for expansion peripherals.

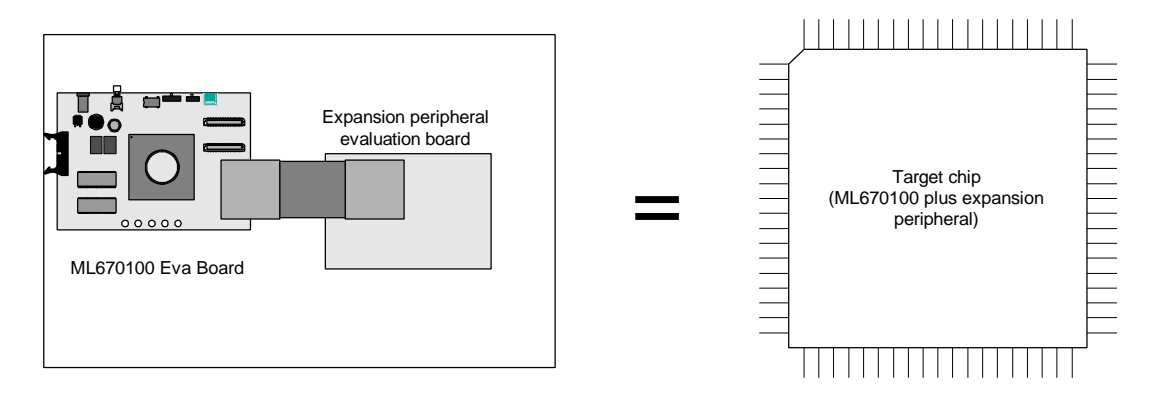

**Figure 5-1 Expansion Peripheral Block Diagram**

# **5.2 Address Space**

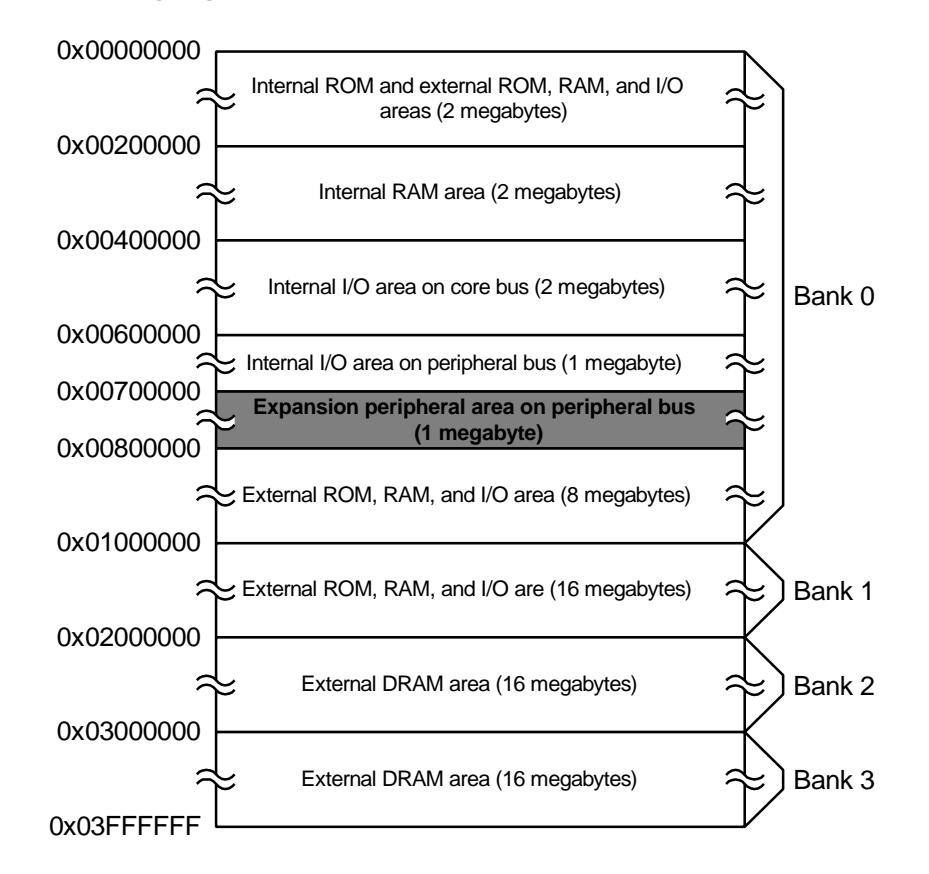

The following Figure shows the addresses reserved for expansion peripherals.

**Figure 5-2 Oki ML670100 Eva Board Address Space**

As the Figure shows, the expansion peripheral area consists of the addresses 0x70000 through 0x7ffff. Accessing an address in this range asserts the chip select signal (AP\_nSELX). (See below.)

The ML670100 normally marks these addresses as reserved, blocking access. The Oki ML670100 evaluation board, however, allows access as long as there are expansion peripherals connected to the external bus.

# **5.3 Expansion Peripheral Interface Connector (EXPCN)**

The connection point for these external expansion peripherals is the expansion peripheral interface connector (EXPCN). Simply connect the expansion peripheral evaluation board to it with the expansion peripheral cable.

The following Figure gives the connector location.

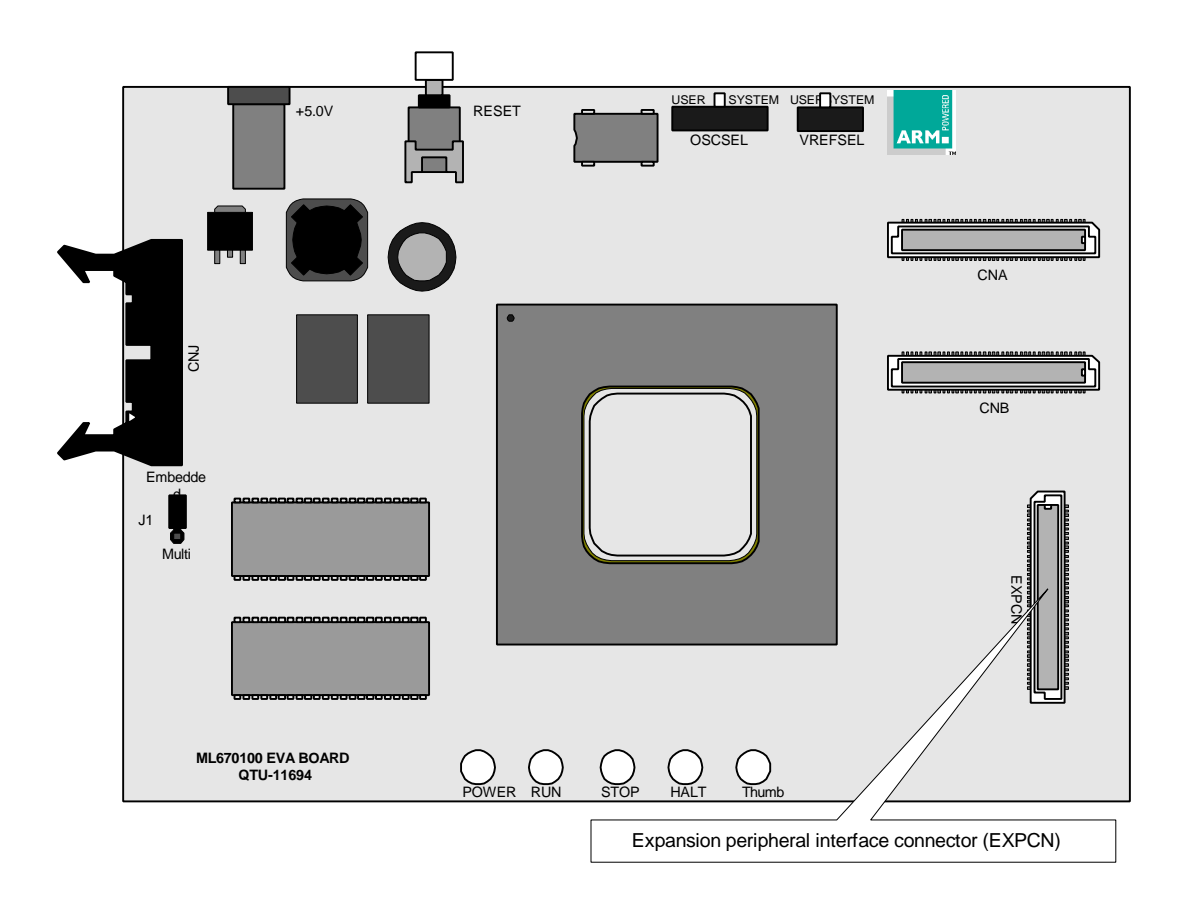

**Figure 5-3 Expansion Peripheral Interface Connector (EXPCN)**

The following Table gives the expansion peripheral cable pin assignments and signal names.

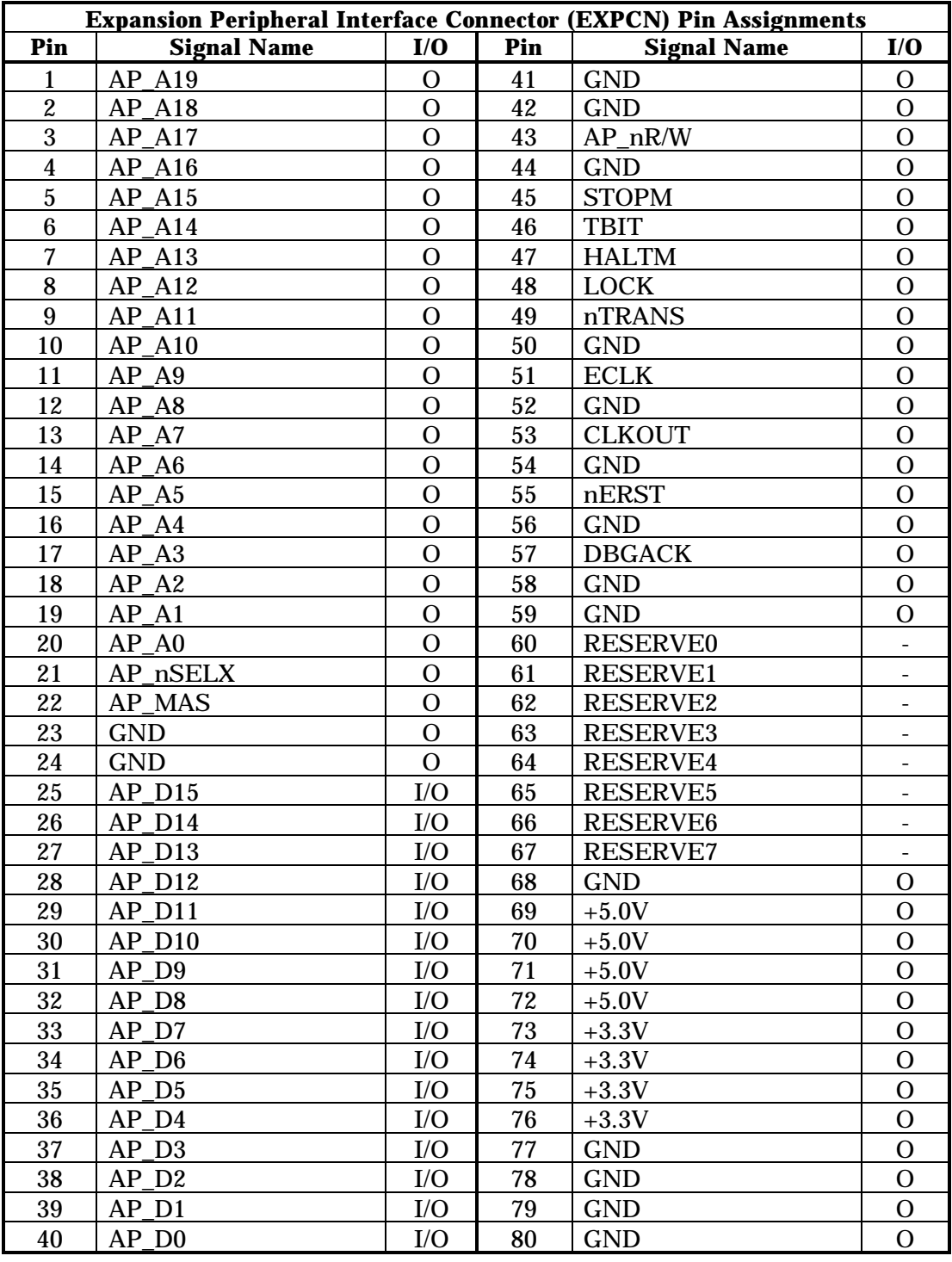

# **Table 5-1 Expansion Peripheral Interface Connector (EXPCN) Pin Assignments**

The following pages describe the signal lines for this connector.

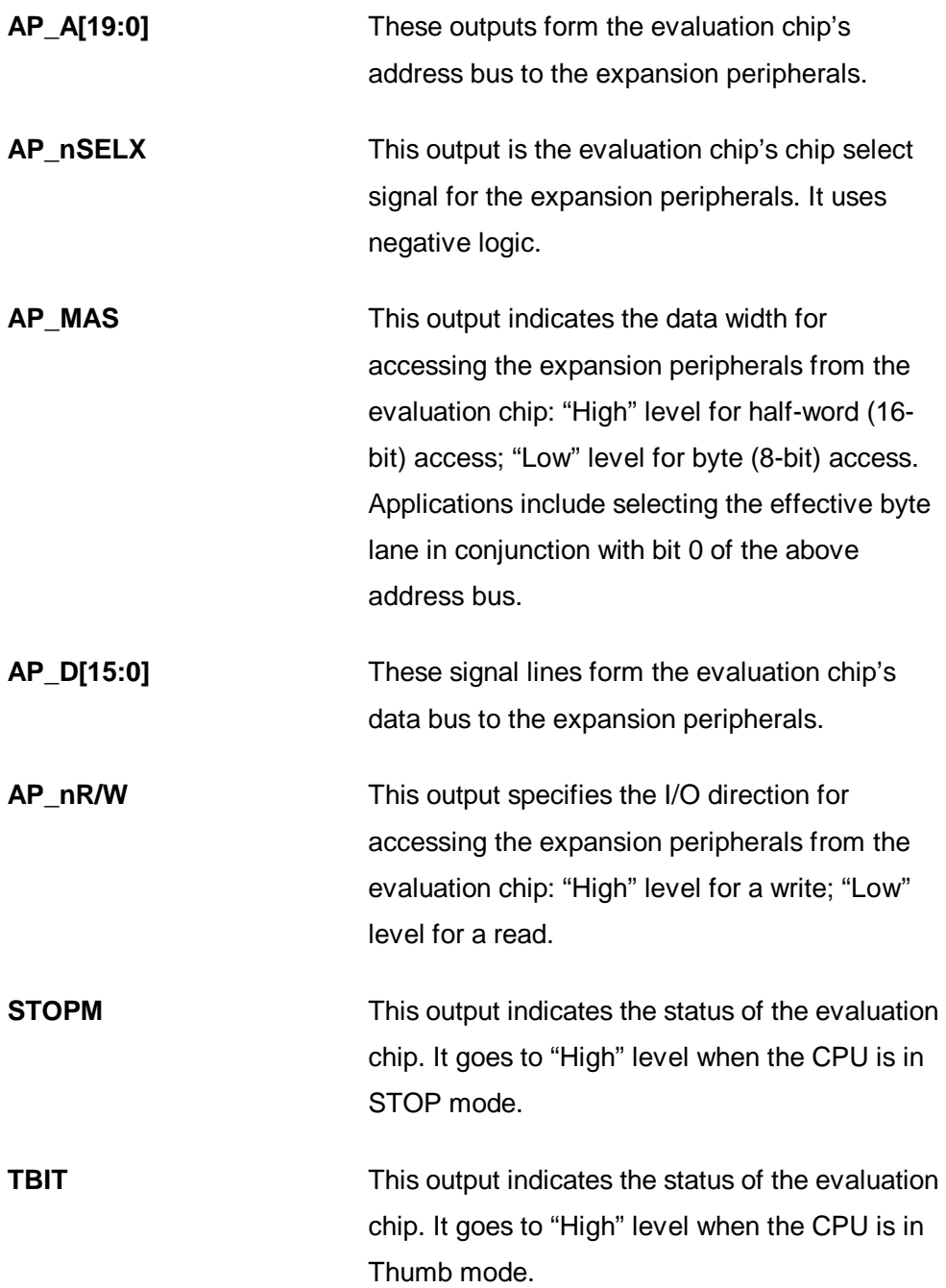
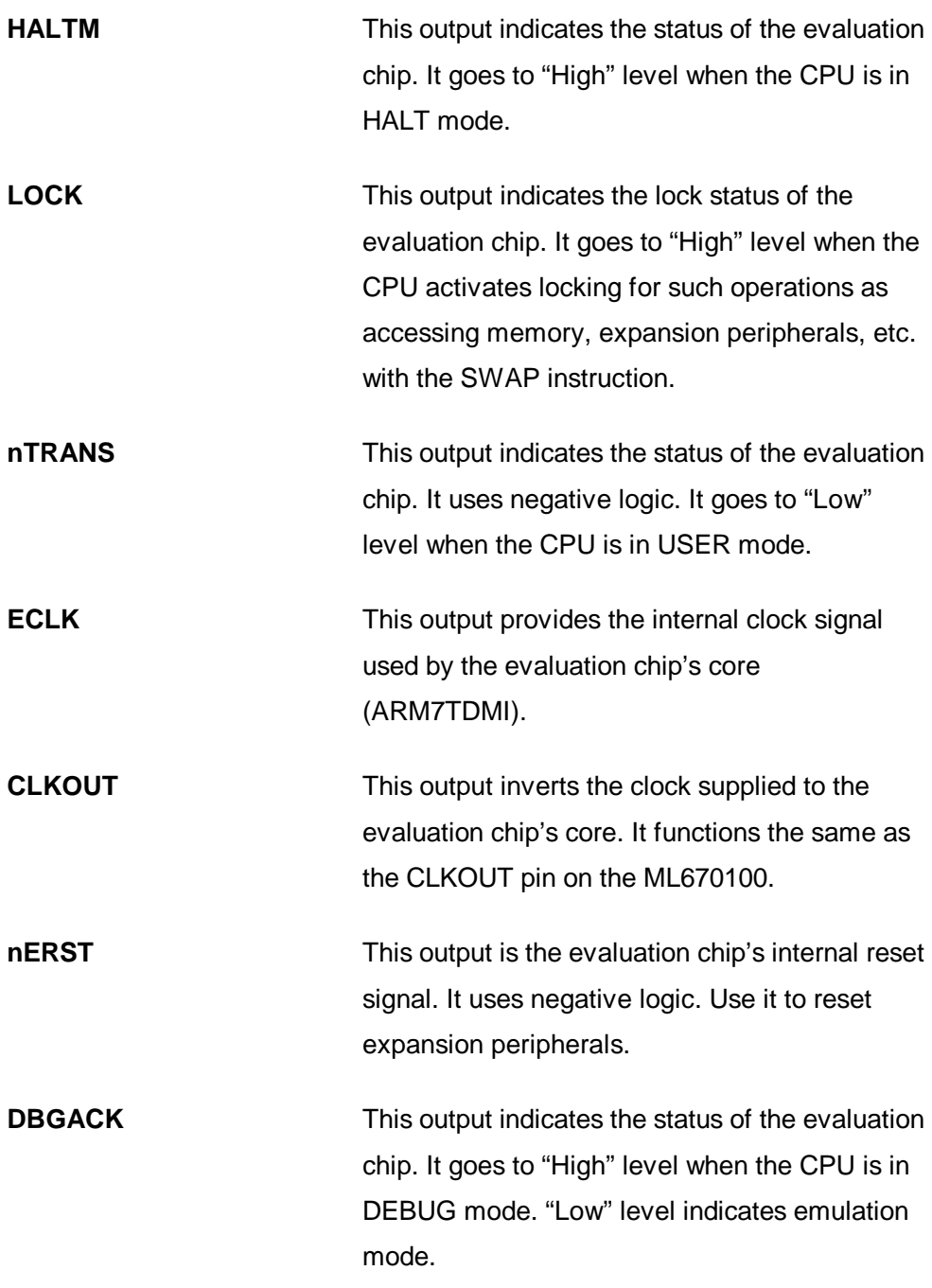

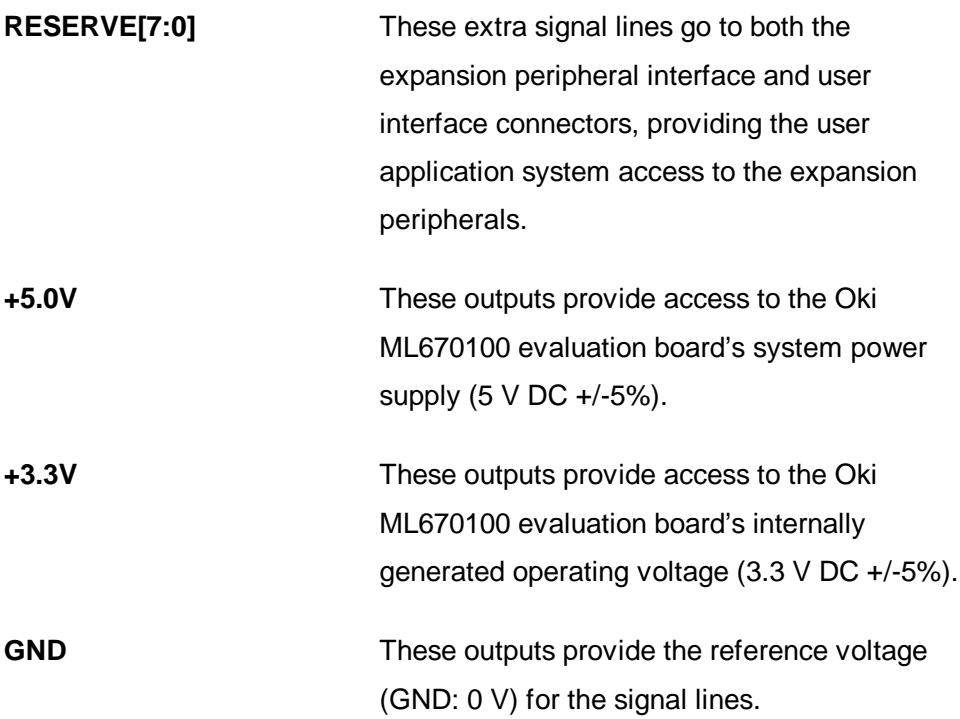

#### **[ Reference ]**

Please refer to the ARM7TDMI data sheet for further particulars on the following signal lines: TBIT, LOCK, nTRANS, ECLK, nERST, and DBGACK.

## **5.4 Interface Timing**

The expansion peripheral interface uses clock synchronous buses, synchronizing the data bus (AP\_D[15:0]), address bus (AP\_A[19:0]), and other signals with the CLKOUT signal.

The following Figure shows the signal timing.

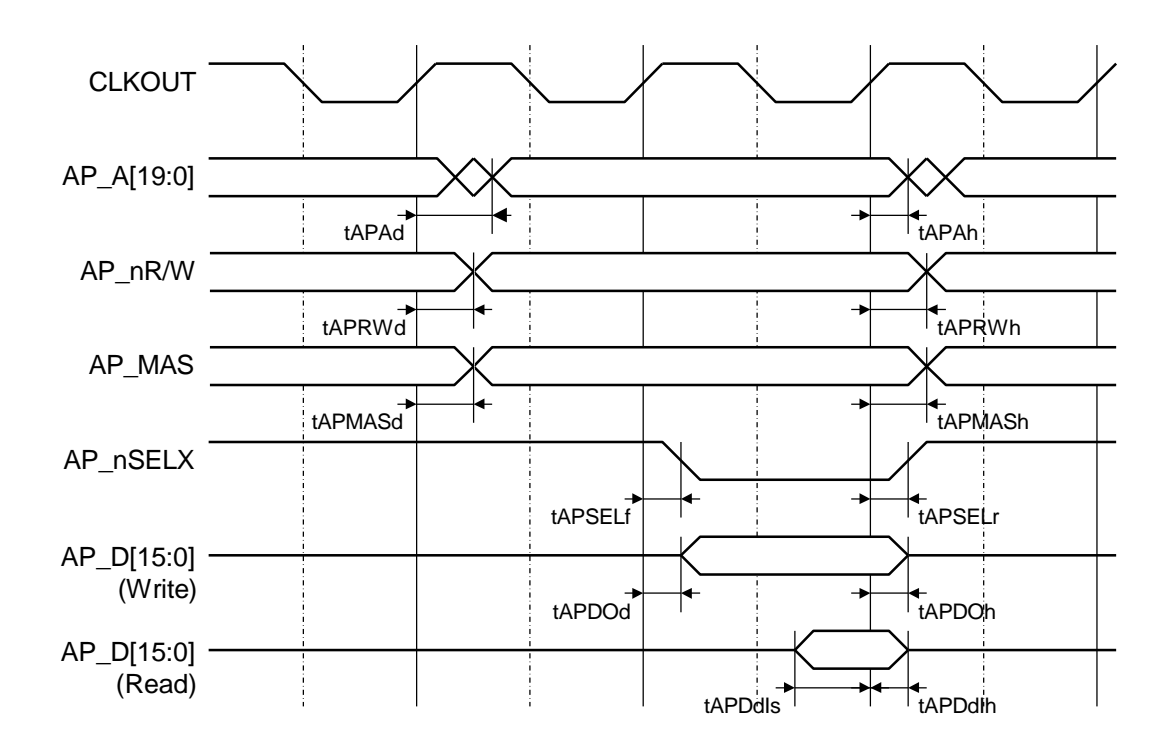

**Figure 5-4 Expansion Peripheral Interface Timing 1/3**

| <b>Expansion Peripheral Interface Timing 1/3 (Preliminary)</b> |                                             |                |          |  |  |  |
|----------------------------------------------------------------|---------------------------------------------|----------------|----------|--|--|--|
| <b>Symbol</b>                                                  | <b>Description</b>                          | Min (ns)       | Max (ns) |  |  |  |
| tAPAd                                                          | $AP_A[19:0]$ delay                          |                | 16       |  |  |  |
| tAPAh                                                          | $AP_A[19:0]$ hold time                      |                |          |  |  |  |
| tAPRWd                                                         | AP nR/W delay                               |                | 13       |  |  |  |
| tAPRWh                                                         | AP nR/W hold time                           | 7              |          |  |  |  |
| tAPMASd                                                        | AP MAS delay                                |                | 14       |  |  |  |
| tAPMASh                                                        | AP MAS hold time                            | 6              |          |  |  |  |
| tAPSELf                                                        | AP nSELX assert delay                       |                | 13       |  |  |  |
| tAPSELr                                                        | AP_nSELX negate delay                       | $\overline{5}$ |          |  |  |  |
| tAPDOd                                                         | $AP\_D[15:0]$ output delay                  |                | 23       |  |  |  |
| tAPDOh                                                         | AP_D[15:0] output hold time                 | 6              |          |  |  |  |
| tAPDdIs                                                        | $AP$ <sub>D</sub> $[15:0]$ input setup time |                | 17       |  |  |  |
| tAPDdIh                                                        | $AP\_D[15:0]$ input hold time               | 0              |          |  |  |  |

**Table 5-2 Expansion Peripheral Interface Timing 1/3 (Preliminary)**

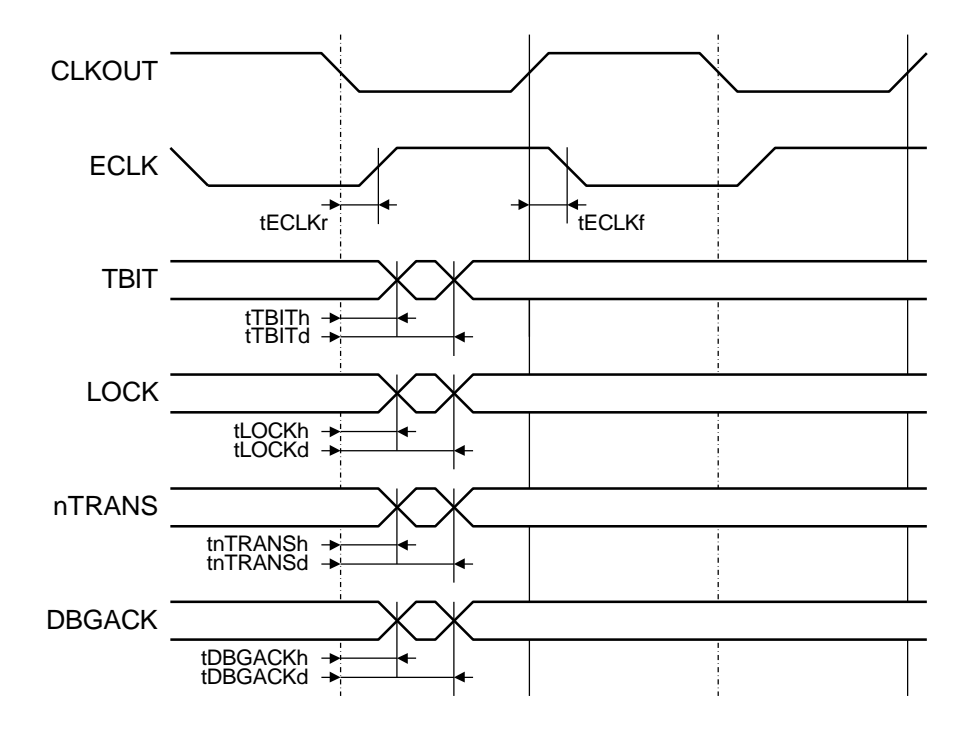

The other signals use the following timing.

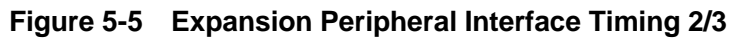

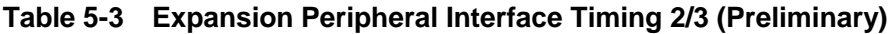

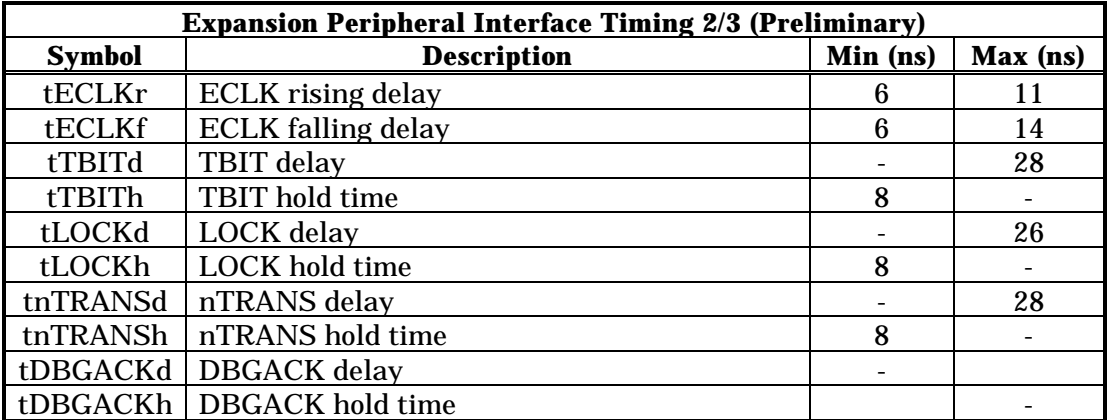

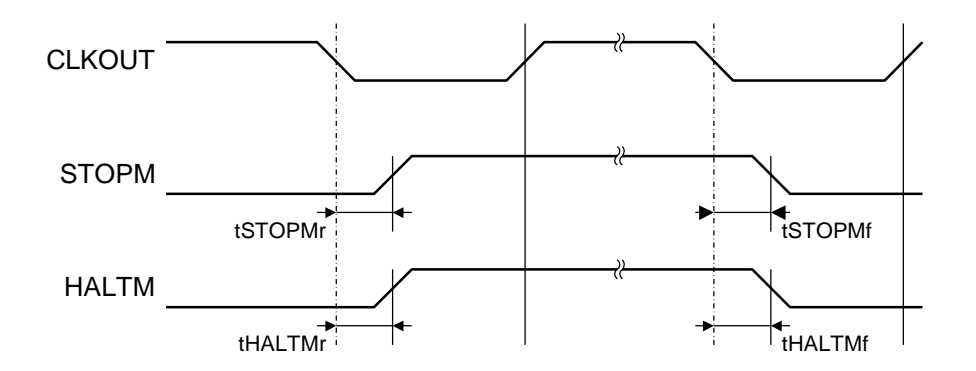

**Figure 5-6 Expansion Peripheral Interface Timing 3/3**

**Table 5-4 Expansion Peripheral Interface Timing 3/3 (Preliminary)**

| <b>Expansion Peripheral Interface Timing 3/3 (Preliminary)</b> |                            |          |          |  |  |  |  |
|----------------------------------------------------------------|----------------------------|----------|----------|--|--|--|--|
| Symbol                                                         | <b>Description</b>         | Min (ns) | Max (ns) |  |  |  |  |
| tSTOPMr                                                        | <b>STOPM</b> rising delay  |          | 14       |  |  |  |  |
| tSTOPMf                                                        | <b>STOPM</b> falling delay |          |          |  |  |  |  |
| tHALTMr                                                        | <b>HALTM</b> rising delay  |          | 14       |  |  |  |  |
| <b>tHALTMf</b>                                                 | <b>HALTM</b> falling delay |          |          |  |  |  |  |

# **5.5 Inserting Wait Cycles**

The evaluation chip on the Oki ML670100 evaluation board gives the program control over the wait cycles introduced into the access timing for expansion peripherals. Controlling this function is the Expansion Peripheral Programmable Wait Control Register (XPWCON, Address: 0x600710).

The following Figure shows the bits in this register.

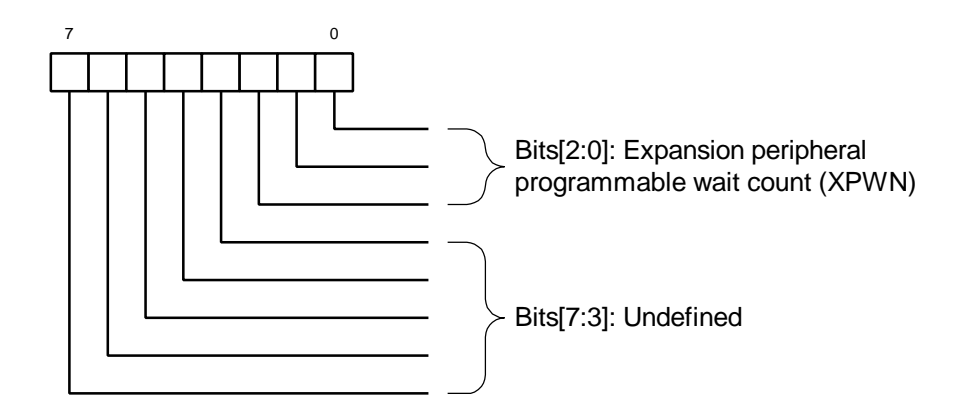

#### **Figure 5-7 Expansion Peripheral Programmable Wait Control Register Bit Field**

The above Figure shows the bit field (XPWN, bits[2:0]) for specifying the number of wait cycles (XPWN) inserted when accessing the expansion peripheral.

The following Table shows the relationship between the number written to XPWN and the number of wait cycles inserted.

| <b>Expansion Peripheral Programmable Wait Count (XPWN) Settings</b> |                    |  |  |
|---------------------------------------------------------------------|--------------------|--|--|
| <b>XPWN[2:0]</b>                                                    | <b>Wait cycles</b> |  |  |
| [000]                                                               | 0 cycles           |  |  |
| [001]                                                               | 1 wait cycle       |  |  |
| [010]                                                               | 2 wait cycles      |  |  |
| [ $011$ ]                                                           | 3 wait cycles      |  |  |
| $\left\lceil 100 \right\rceil$                                      | 4 wait cycles      |  |  |
| [101]                                                               | 5 wait cycles      |  |  |
| $\left[110\right]$                                                  | 6 wait cycles      |  |  |
|                                                                     | 7 wait cycles      |  |  |

**Table 5-5 Expansion Peripheral Programmable Wait Count (XPWN) Settings**

This register provides both read and write access, but completely ignores the undefined bits[7:3]. The initial setting for this register is XPWN[2:0]=3'b111.

The following Figure shows the expansion peripheral access timing for one wait cycle.

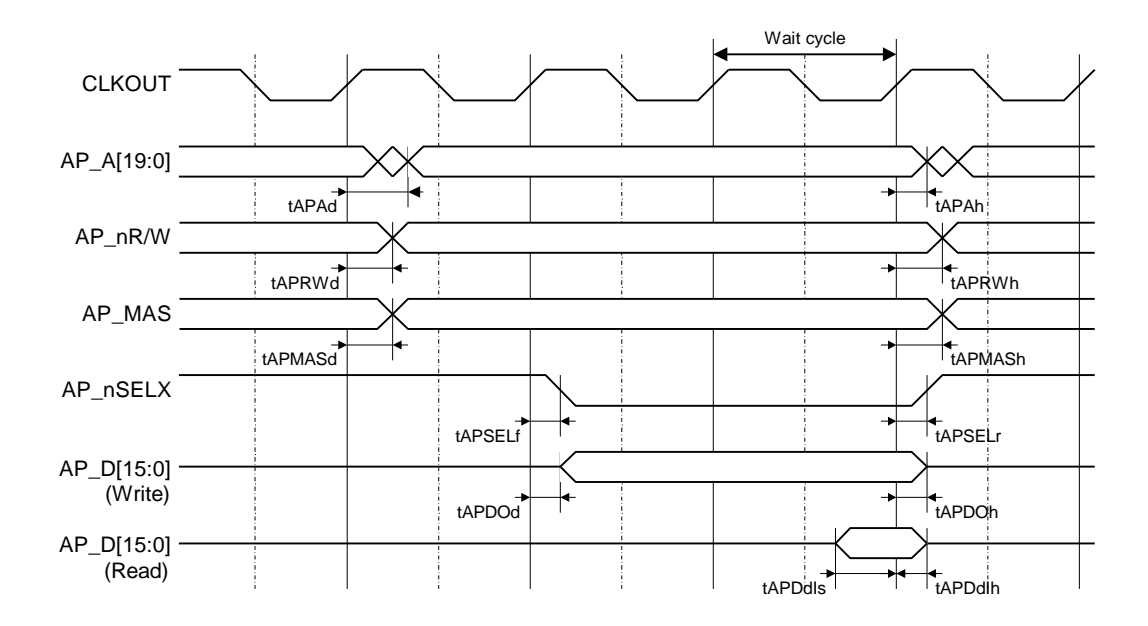

**Figure 5-8 Expansion Peripheral Access Timing**

The timing parameters here are the same as the ones given in Section 5.4 above.

## **5.6 Expansion Peripheral Interface Cable**

An option available for the Oki ML670100 evaluation board is the expansion peripheral interface cable for joining the above-mentioned expansion peripheral interface connector to the expansion peripheral evaluation board.

The following Figure shows the cable's external appearance and the major connections.

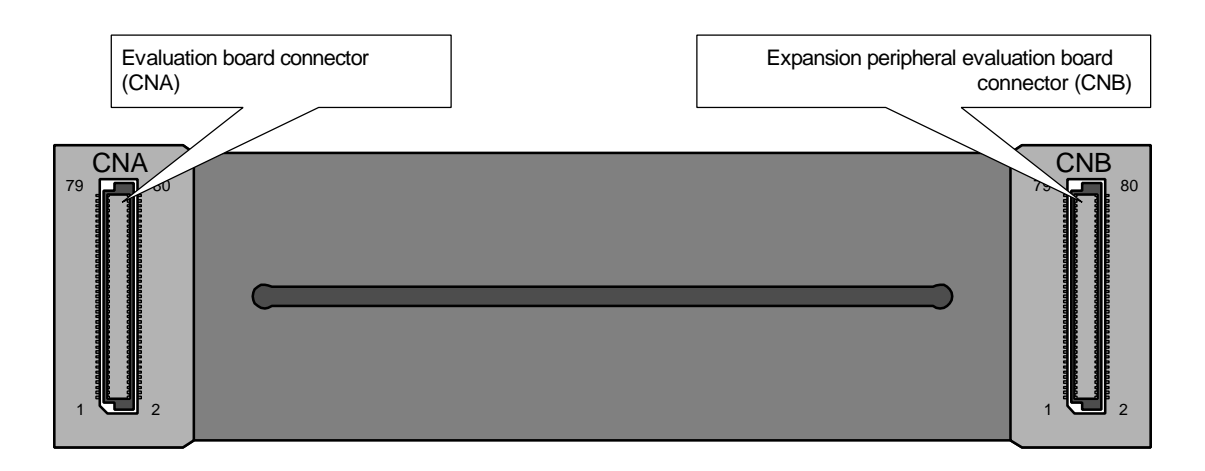

**Figure 5-9 Expansion Peripheral Interface Cable**

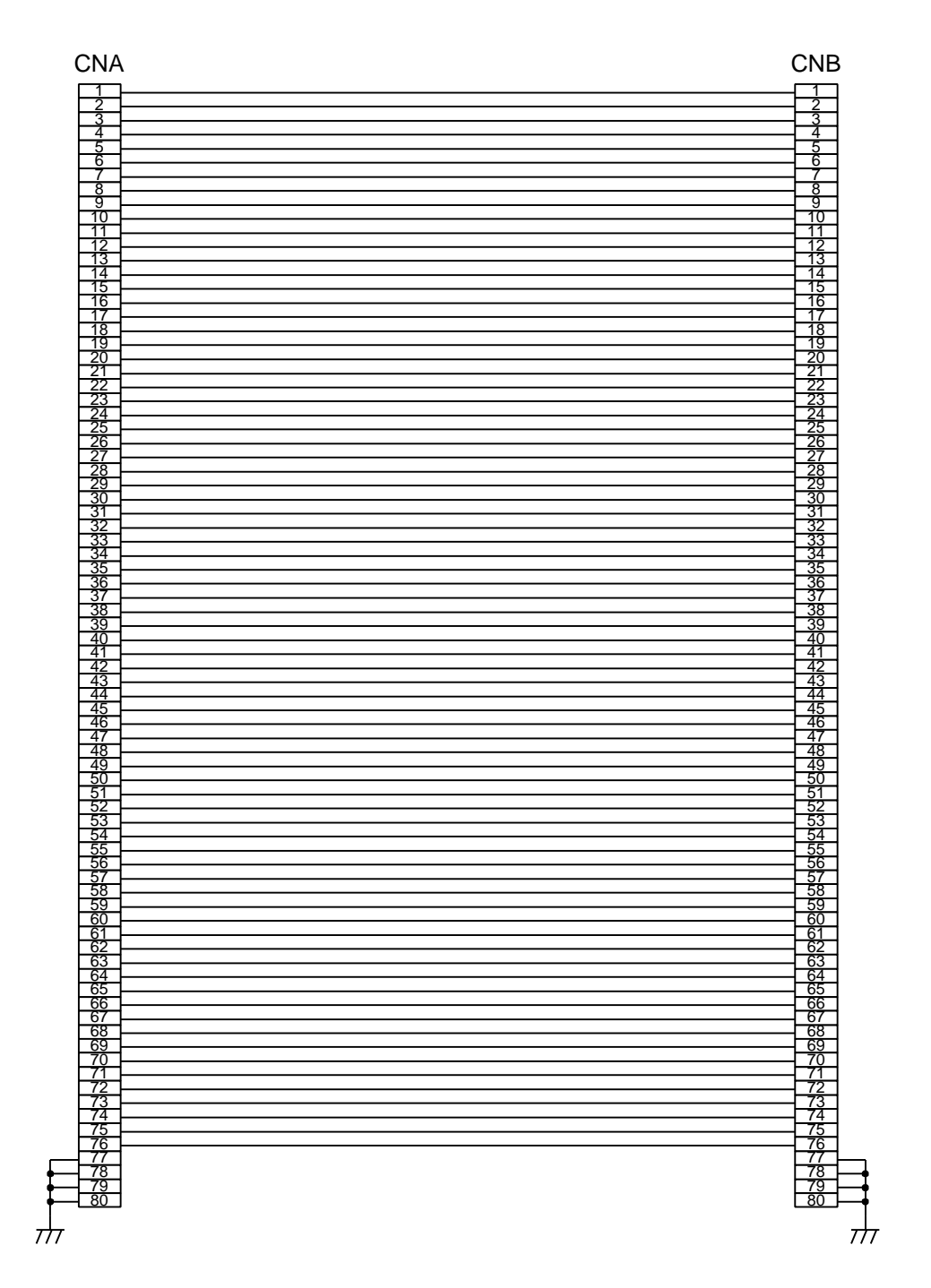

**Figure 5-10 Expansion Peripheral Interface Connections**

# **5.7 Expansion Peripheral Evaluation Board Connector Layout**

The following Figure gives the standard layout dimensions for the connector that the expansion peripheral evaluation board uses to connect to the Oki ML670100 evaluation board via the expansion peripheral interface cable.

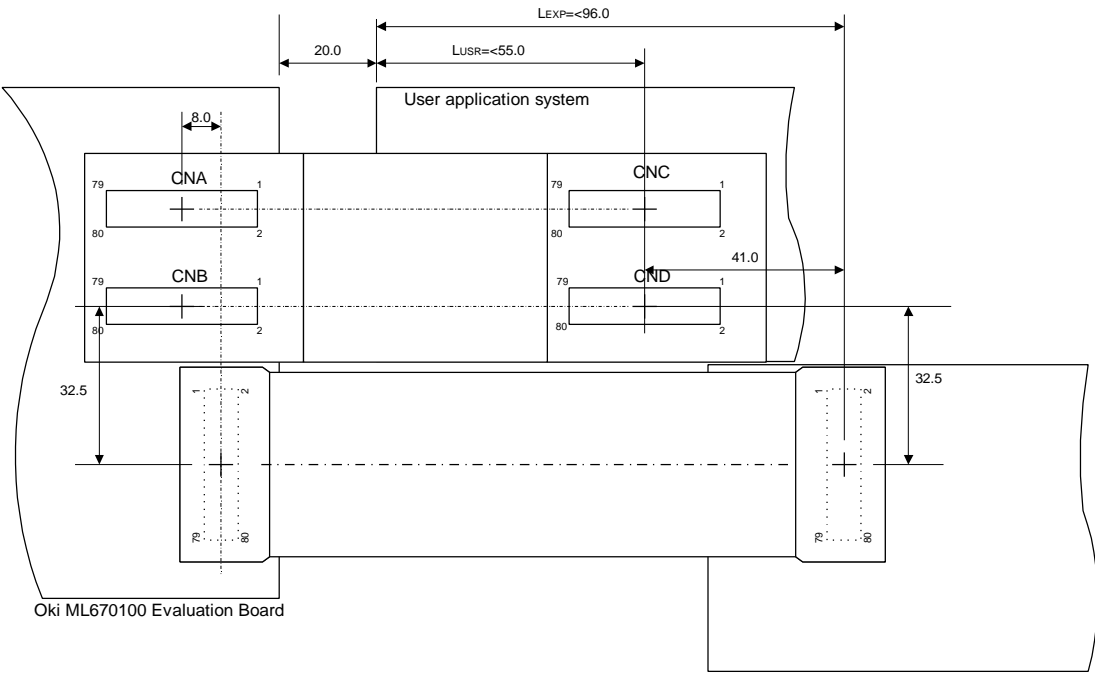

Expansion peripheral evaluation board

#### **Figure 5-11 Expansion Peripheral Evaluation Board Connector Layout**

The figure shows the user application system and expansion peripheral evaluation board connected independently.

The following connector matches these specifications.

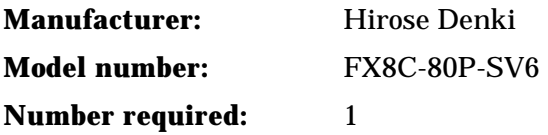

# **6 Important Usage Notes**

This Chapter lists certain items to keep in mind when debugging user application program with the Oki ML670100 evaluation board.

## **6.1 Differences from Target Chip**

This Section describes the points where the Oki ML670100 evaluation board differs from the target device, the Oki ML670100 microcontroller.

#### **6.1.1 User Interface Differences**

The Oki ML670100 evaluation board provides the additional control circuitry shown in the following Figure between the user interface connectors (CNA and CNB) and the following evaluation chip pins: RESET/, PLLEN, FSEL, OSC0, VREF, DBSEL, EA/, and EFIQ/.

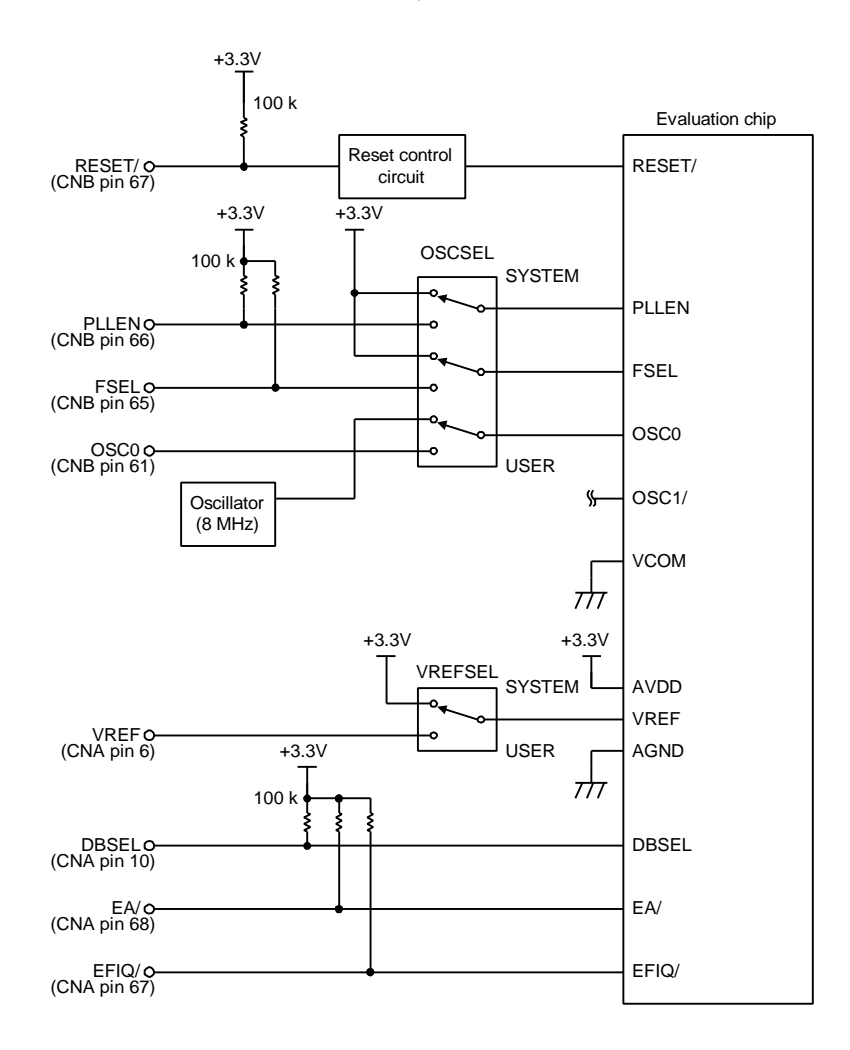

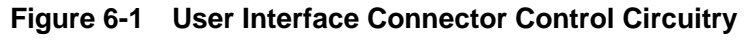

Most of the pins shown (RESET/, PLLEN, FSEL, DBSEL, EA/, and EFIQ/) have 100-kΩ resistors that pull their levels up to  $+3.3$  V. When the OSCSEL and VREFSEL switches are in their USER positions, however, it is up to the user application system to provide inputs at the proper levels.

The reset control circuit accepts input from the user application system only in emulation mode.

Not shown are the PIO8[7:0] pins, the only onboard ML670100 peripheral that the Oki ML670100 evaluation board does not emulate.

#### **6.1.2 Memory Map Differences**

 The Oki ML670100 evaluation board differs from the ML670100 in the amounts of internal ROM and RAM present.

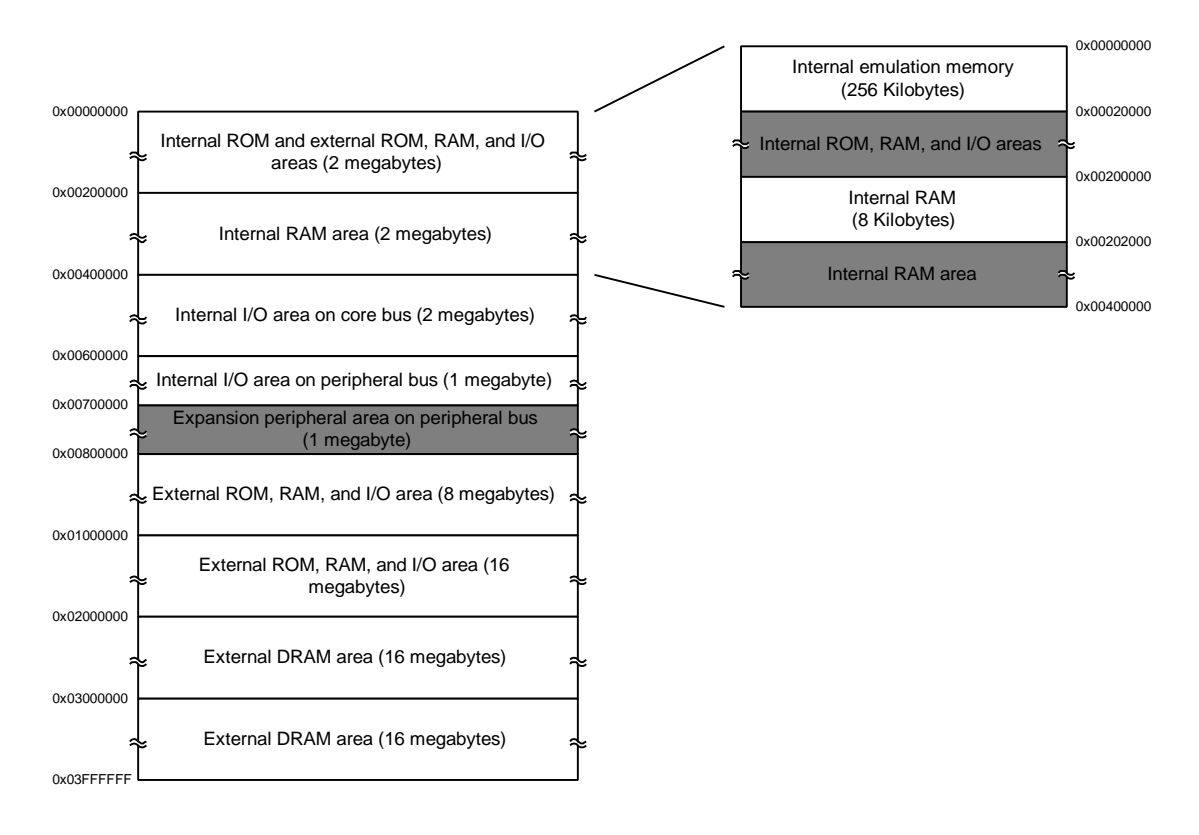

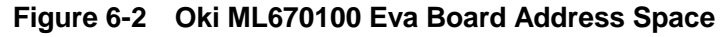

As the Figure shows, the Oki ML670100 evaluation board features the same memory areas as the ML670100 except for three areas: the expansion peripheral area, the onboard RAM, and the emulation memory.

For extra room during development, the the onboard RAM and emulation memory have double the capacity of their counterparts in the ML670100: 256 kilobytes (0x000000 to 0x02ffff) instead of 128 kilobytes (0x000000 to 0x01ffff) for the former and 8 kilobytes (0x200000 to 0x201ffff) instead of 4 kilobytes (0x200000 to 0x200fff) for the latter.

The emulation memory consists of SRAM, which can be modified, instead of the ROM in the target device. At the same time, however, it is also thus open to overwriting should the user application program run out of control.

## **6.2 Other Notes**

This Section lists other items to keep in mind when debugging user application program with the Oki ML670100 evaluation board.

#### **6.2.1 System Reset (RESET) Switch**

Do not press the system reset (RESET) switch during remote debugging because doing so also resets the in-circuit emulator interface, possibly breaking the link between the board and the ARM Software Development Support Toolkit running on the development host.

#### **6.2.2 User Interface Cable**

Do not bend the user interface cable included with the Oki ML670100 evaluation board. Rough treatments risks damaging not only the cable, but also the user application system.

#### **6.2.3 External Clock Input**

When the OSCSEL switch is in its USER position, the user application system must provide an external clock signal satisfying the following specifications.

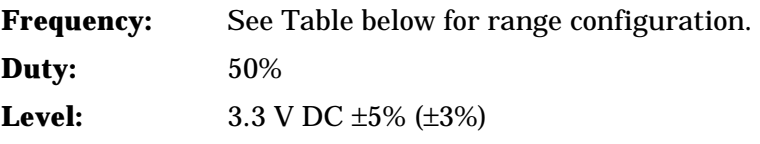

## **Table 6-1 Configuring Oki ML670100 Eva Board for External Clock Signal Frequency**

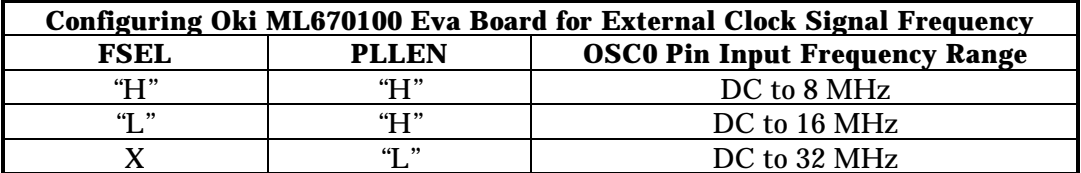

**X:Don't Care**

## **[ Caution ]**

Make sure that the FSEL and PLLEN levels indicate the correct range for the input frequency. A mismatch risks erratic CPU operation and hardware breakdown.

# **Appendices**

# **7.1 User Interface Connector Pin Assignments**

The following two Tables give the pin assignments for the user interface connectors (CNA and CNB).

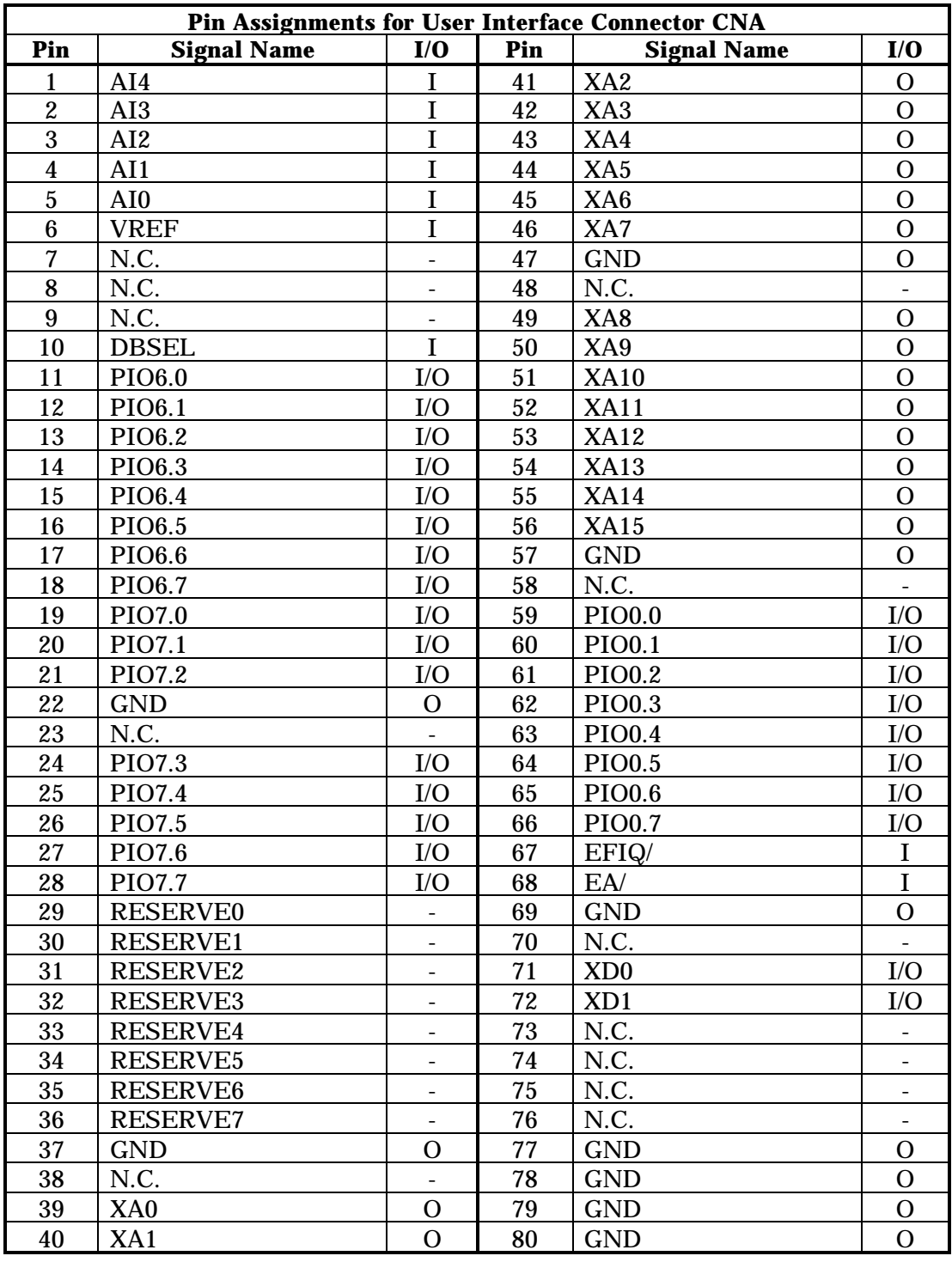

#### **Table 7-1 Pin Assignments for User Interface Connector CNA**

| <b>Pin Assignments for User Interface Connector CNB</b> |                    |                |     |                    |                          |  |  |  |
|---------------------------------------------------------|--------------------|----------------|-----|--------------------|--------------------------|--|--|--|
| Pin                                                     | <b>Signal Name</b> | I/O            | Pin | <b>Signal Name</b> | I/O                      |  |  |  |
| 1                                                       | XD <sub>2</sub>    | I/O            | 41  | PIO4.0             | I/O                      |  |  |  |
| $\boldsymbol{2}$                                        | XD <sub>3</sub>    | I/O            | 42  | PIO4.1             | I/O                      |  |  |  |
| $\mathbf{3}$                                            | XD4                | I/O            | 43  | PIO4.2             | I/O                      |  |  |  |
| $\overline{\mathbf{4}}$                                 | XD <sub>5</sub>    | I/O            | 44  | PIO4.3             | ${\rm I/O}$              |  |  |  |
| $\overline{5}$                                          | XD <sub>6</sub>    | I/O            | 45  | PIO4.4             | I/O                      |  |  |  |
| $6\phantom{.}6$                                         | XD7                | I/O            | 46  | PIO4.5             | I/O                      |  |  |  |
| $\overline{7}$                                          | <b>GND</b>         | $\mathbf{O}$   | 47  | PIO4.6             | ${\rm I/O}$              |  |  |  |
| $\bf 8$                                                 | N.C.               |                | 48  | PIO4.7             | I/O                      |  |  |  |
| $\boldsymbol{9}$                                        | PIO1.0             | I/O            | 49  | <b>GND</b>         | $\Omega$                 |  |  |  |
| 10                                                      | PIO1.1             | I/O            | 50  | N.C.               |                          |  |  |  |
| 11                                                      | PIO1.2             | I/O            | 51  | PIO5.0             | $\rm I/O$                |  |  |  |
| 12                                                      | PIO1.3             | I/O            | 52  | PIO5.1             | I/O                      |  |  |  |
| 13                                                      | PIO1.4             | I/O            | 53  | PIO5.2             | ${\rm I/O}$              |  |  |  |
| 14                                                      | PIO1.5             | I/O            | 54  | PIO5.3             | I/O                      |  |  |  |
| 15                                                      | PIO1.6             | I/O            | 55  | PIO5.4             | ${\rm I/O}$              |  |  |  |
| 16                                                      | PIO1.7             | I/O            | 56  | PIO5.5             | ${\rm I/O}$              |  |  |  |
| 17                                                      | CS0/               | $\Omega$       | 57  | PIO5.6             | ${\rm I/O}$              |  |  |  |
| 18                                                      | RD/                | $\mathbf{O}$   | 58  | PIO5.7             | I/O                      |  |  |  |
| 19                                                      | WRE_WRL/           | $\mathbf{O}$   | 59  | <b>CLKOUT</b>      | $\overline{O}$           |  |  |  |
| 20                                                      | <b>GND</b>         | $\mathbf{O}$   | 60  | <b>GND</b>         | I/O                      |  |  |  |
| 21                                                      | N.C.               | $\blacksquare$ | 61  | OSC <sub>0</sub>   | $\mathbf I$              |  |  |  |
| 22                                                      | PIO2.0             | I/O            | 62  | N.C.               | $\blacksquare$           |  |  |  |
| 23                                                      | PIO2.1             | $\rm I/O$      | 63  | N.C.               | $\blacksquare$           |  |  |  |
| 24                                                      | PIO2.2             | I/O            | 64  | N.C.               |                          |  |  |  |
| 25                                                      | PIO2.3             | I/O            | 65  | <b>FSEL</b>        | I                        |  |  |  |
| 26                                                      | PIO2.4             | ${\rm I/O}$    | 66  | <b>PLLEN</b>       | $\mathbf I$              |  |  |  |
| 27                                                      | PIO <sub>2.5</sub> | I/O            | 67  | RESET/             | $\bf{I}$                 |  |  |  |
| 28                                                      | PIO2.6             | I/O            | 68  | <b>GND</b>         | $\Omega$                 |  |  |  |
| 29                                                      | PIO2.7             | I/O            | 69  | <b>GND</b>         | $\mathbf{O}$             |  |  |  |
| 30                                                      | <b>GND</b>         | 0              | 70  | AI7                | I                        |  |  |  |
| 31                                                      | N.C.               |                | 71  | AI6                | I                        |  |  |  |
| 32                                                      | PIO3.0             | ${\rm I/O}$    | 72  | AI5                | $\mathbf I$              |  |  |  |
| 33                                                      | PIO3.1             | I/O            | 73  | N.C.               |                          |  |  |  |
| 34                                                      | PIO <sub>3.2</sub> | I/O            | 74  | N.C.               | $\overline{\phantom{a}}$ |  |  |  |
| 35                                                      | PIO3.3             | I/O            | 75  | N.C.               |                          |  |  |  |
| 36                                                      | PIO3.4             | I/O            | 76  | N.C.               |                          |  |  |  |
| 37                                                      | PIO3.5             | I/O            | 77  | <b>GND</b>         | $\Omega$                 |  |  |  |
| 38                                                      | PIO3.6             | I/O            | 78  | <b>GND</b>         | $\mathbf{O}$             |  |  |  |
| 39                                                      | PIO3.7             | I/O            | 79  | <b>GND</b>         | $\mathbf{O}$             |  |  |  |
| 40                                                      | <b>GND</b>         | $\mathbf{O}$   | 80  | <b>GND</b>         | $\mathbf{O}$             |  |  |  |

**Table 7-2 Pin Assignments for User Interface Connector CNB**

# **7.2 User Interface Connector Control Circuitry**

The Oki ML670100 evaluation board provides the additional control circuitry shown in the following Figure between the user interface connectors (CNA and CNB) and the evaluation chip pins.

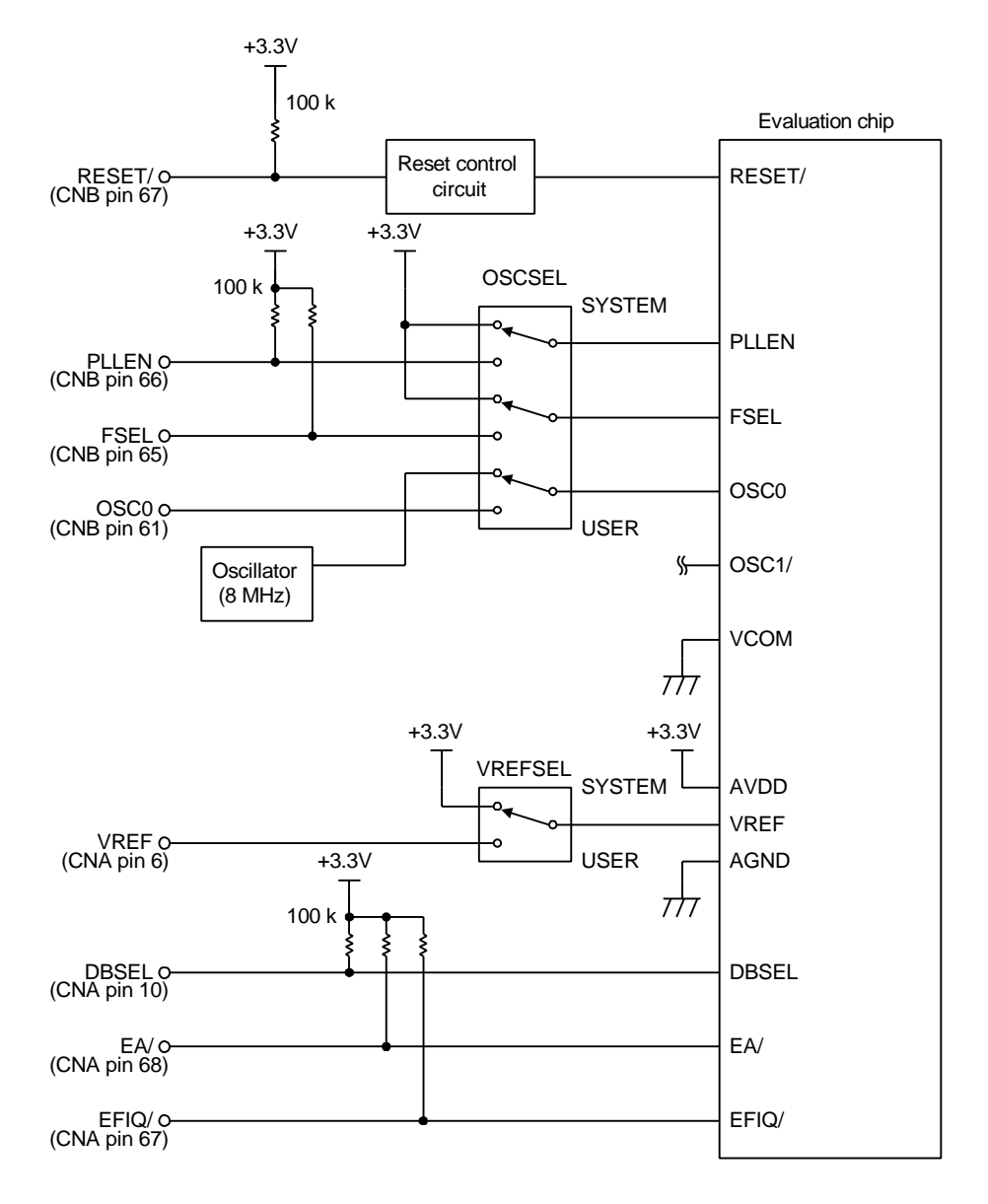

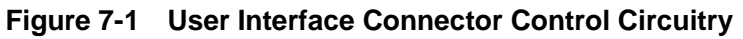

# **7.3 Expansion Peripheral Interface Connector (EXPCN) Pin Assignments**

The following Table gives the expansion peripheral cable pin assignments and signal names.

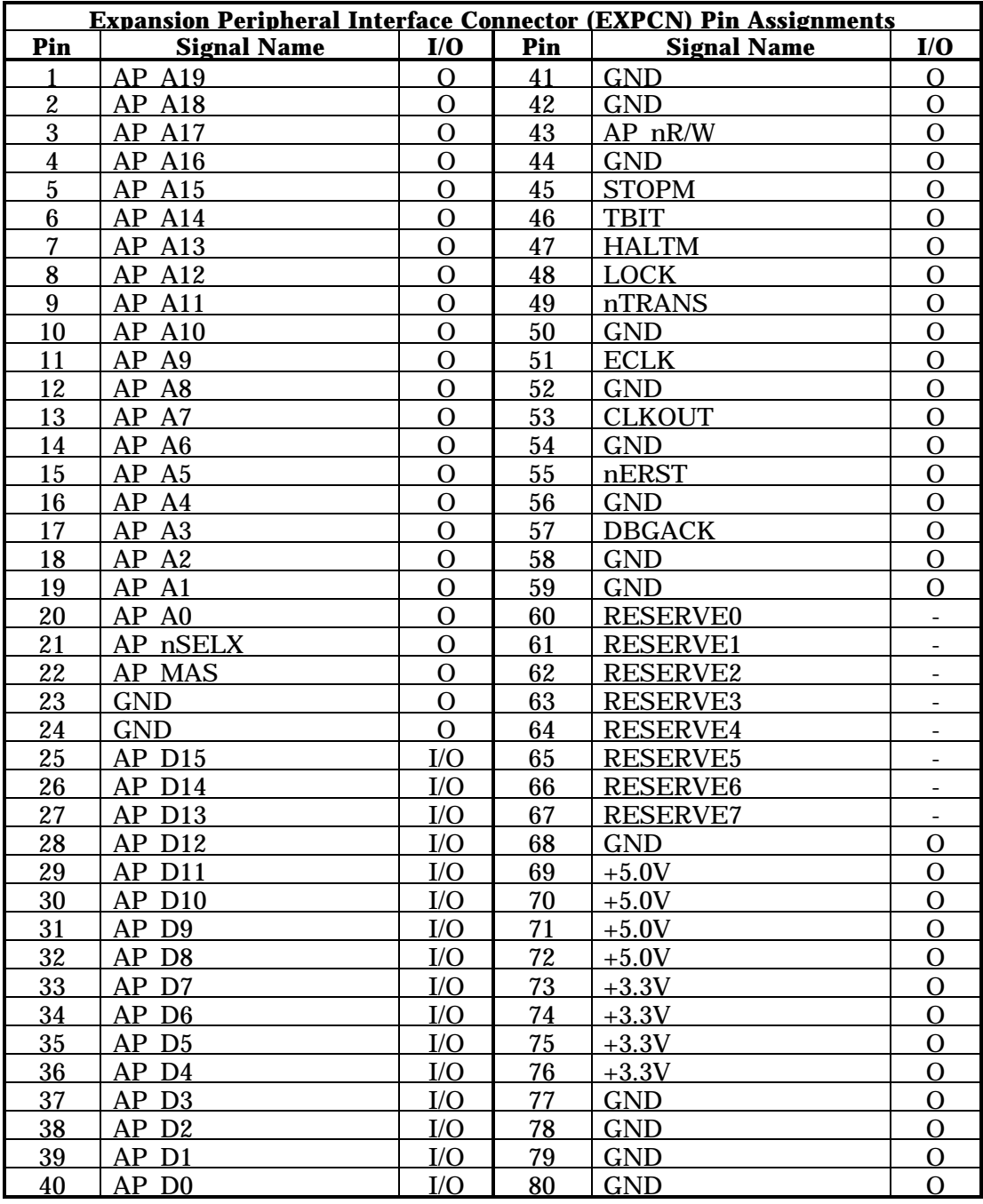

## **Table 7-3 Expansion Peripheral Interface Connector (EXPCN) Pin Assignments**